#### **BAB III**

#### **ANALISIS DAN PERANCANGAN SISTEM**

#### **3.1 Analisis Sistem**

Analisis sistem merupakan tahap awal dalam perancangan sistem. Sesuai dengan metode yang digunakan dalam perancangan sistem yaitu model *waterfall* meliputi tahap *communication* dan *planning*. Tujuannya adalah agar sistem yang dibuat sesuai dengan permasalahan yang terjadi pada Klinik Rumah Safa.

Tahap *communication* merupakan langkah pertama dengan berkomunikasi kepada konsumen/pengguna untuk pengumpulan data dan informasi tentang kebutuhan dalam pembuatan sistem. Dilakukan dengan cara wawancara dan observasi pada Klinik Rumah Safa.

Selanjutnya tahap *planning* dilakukan untuk menyesuaikan sistem yang akan dibuat dengan kebutuhan konsumen/pengguna. Dengan menetapkan rencana untuk pengerjaan *software* yang meliputi tugas-tugas teknis yang akan dilakukan, risiko yang mungkin terjadi, sumber yang dibutuhkan, hasil yang akan dibuat, dan jadwal pengerjaan.

Tahap yang akan dilakukan dalam perancangan sistem dapat dilihat pada Gambar 3.1 berikut ini:

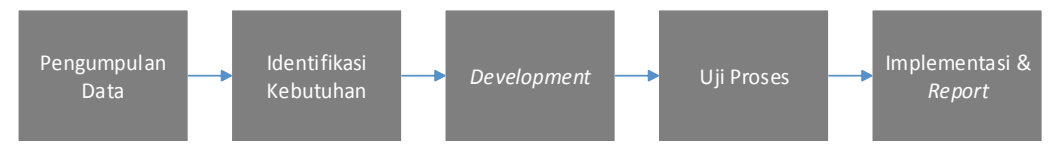

Gambar 3.1 Tahap Perancangan Sistem

#### **3.1.1 Identifikasi Masalah**

Berdasarkan hasil wawancara dan observasi yang dilakukan sebelumnya, maka selanjutnya dapat dilakukan identifikasi dan analisis permasalahan. Didapat permasalahan yang terjadi dari hasil wawancara dan observasi tersebut.

Permasalahan yang terjadi yaitu meliputi bagian pendaftaran dan pembuatan laporan. Berikut akan dijelaskan masalah-masalah yang dialami oleh pihak Klinik Rumah Safa Surabaya :

1. Bagian Pendaftaran

Masalah pertama yang dialami bagian pendaftaran yaitu pencarian data pasien saat pendaftaran memakan waktu sekitar 4-5 menit, sehingga saat jumlah pasien yang datang meningkat terjadi antrian yang memakan waktu sekitar 10 menit. Yang kedua, data pasien bisa hilang atau rusak karena data yang digunakan masih menggunakan media kertas, hal ini terjadi rata-rata 6 kali dalam sebulan.

2. Pembuatan Laporan

Masalah pertama yang dialami dalam pembuatan laporan yaitu dalam pembuatan laporan memerlukan waktu yang lama, untuk laporan bulanan bisa tidak selesai dalam sebulan sehingga saat pimpinan klinik sewaktu-waktu membutuhkannya, laporan yang diinginkan belum siap. Penggunaan media kertas bisa menyebabkan kehilangan sumber input sehingga laporan yang dibuat tidak akurat.

Berikut ini merupakan *Document Flow* dari rekam medis klinik rumah safa Surabaya:

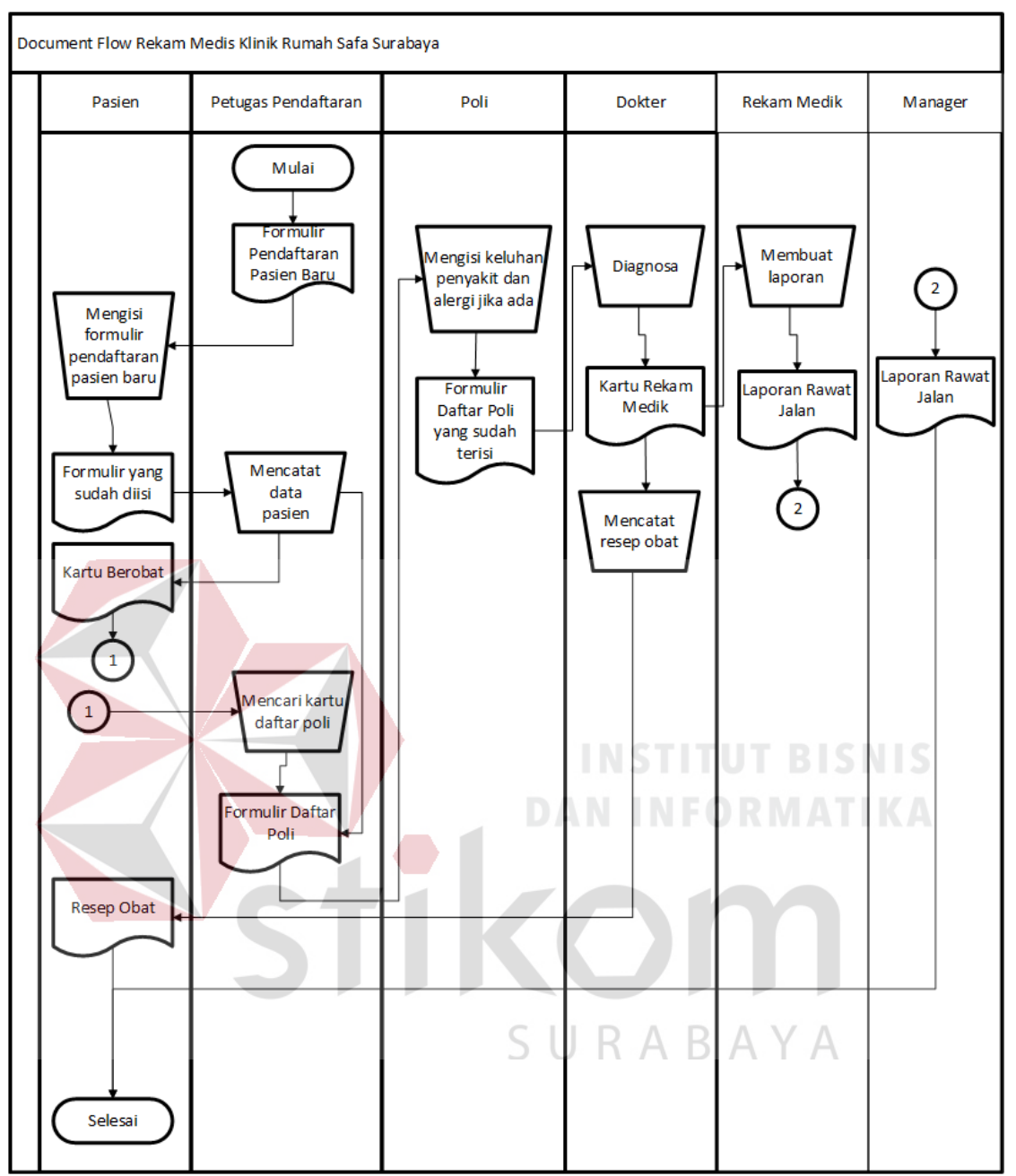

Gambar 3.2 *Document Flow* Rekam Medis Klinik Rumah Safa

Berdasarkan identifikasi masalah tersebut maka solusi yang tepat adalah merancang bangun Aplikasi Rekam Medis Berbasis Web Klinik Rumah Safa Surabaya. Dengan adanya Aplikasi Rekam Medis, diharapkan dapat mempercepat pengolahan data pasien menjadi informasi dalam bentuk laporan pada pihak Klinik Rumah Safa Surabaya.

### **3.1.2 Analisis Kebutuhan Pengguna**

Dalam tahap ini, menjelaskan mengenai aplikasi yang dirancang dan dibangun yang bertujuan untuk membantu pihak Klinik Rumah Safa Surabaya dalam pengolahan data pasien menjadi informasi dalam bentuk laporan. Pada Gambar 7, menjelaskan kebutuhan perangkat lunak berupa Diagram IPO yang menggambarkan *input*, *proses* dan *ouput*.

Berikut ini adalah blok diagram aplikasi rekam medis:

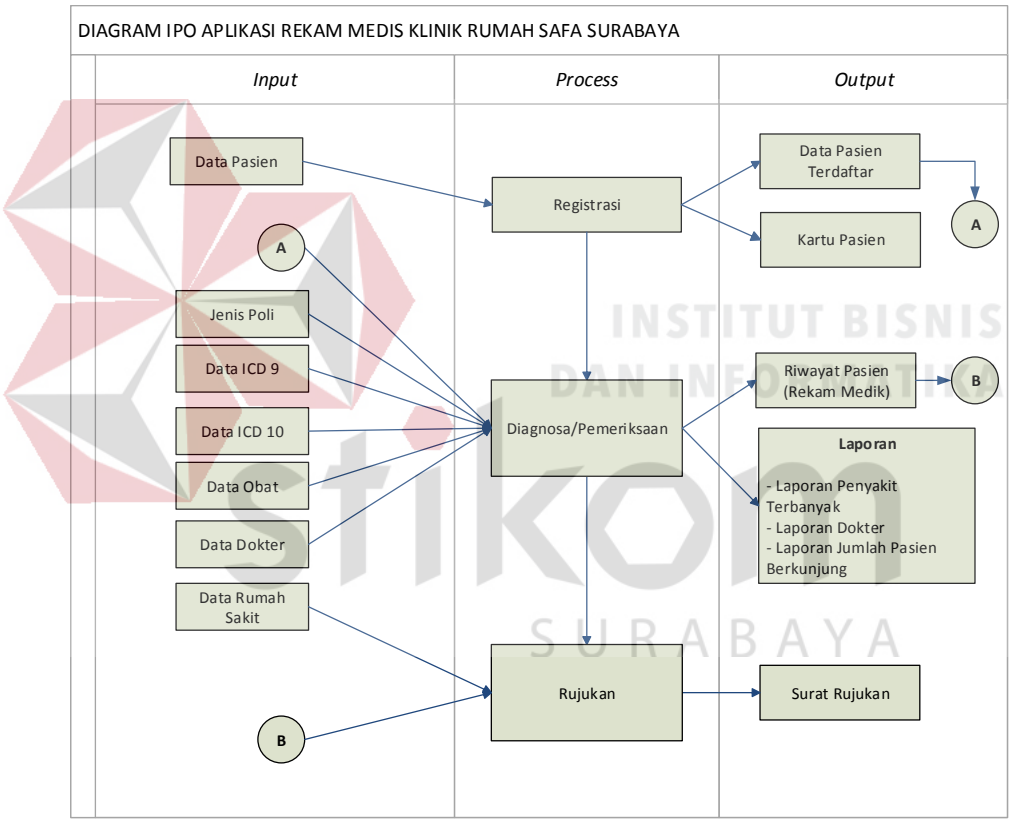

Gambar 3.3 Diagram IPO

Berikut ini adalah penjelasan dari alur sistem yang akan di rancang bangun:

1. *Input* merupakan semua data yang ada pada alur sistem yang dibutuhkan untuk selanjutnya diproses. Berikut ini data-data yang tersedia pada Aplikasi Rekam Medis serta penjelasannya:

- a. Data Pasien merupakan identitas pasien yang digunakan saat akan melakukan pendaftaran. Data tersebut berisi nama, alamat, tanggal lahir dan sebagainya.
- b. Data Pasien Terdaftar merupakan data pasien yang sudah pernah berobat. Jadi pasien tidak perlu registrasi, hanya menunjukkan kartu berobat yang didalamnya terdapat id pasien.
- c. Jenis Poli merupakan data jenis pelayanan kesehatan yang dibagi sesuai dengan spesialis yang ada. Ada 5 jenis poli yang tersedia di Klinik Rumah Safa Surabaya.
- d. Data ICD-9 merupakan data dari pengkodean tindakan medis yang dilakukan dokter saat pemeriksaan.
- e. Data ICD-10 merupakan data dari pengkodean jenis penyakit yang digunakan saat dokter selesai mendiagnosa.
- f. Data Obat merupakan nama-nama obat yang digunakan oleh dokter untuk dimasukkan ke dalam resep.
- g. Data Dokter merupakan identitas dokter yang terdaftar/bekerja pada klinik rumah safa Surabaya. Dokter terdaftar sesuai dengan spesialis masingmasing.
- h. Data Rumah Sakit merupakan daftar rumah sakit yang dibutuhkan saat pasien dirujuk.
- i. Riwayat Pasien (Rekam Medis) merupakan data *history* penyakit, tindakan yang telah dilakukan, obat yang diberikan untuk keperluan rujukan pada rumah sakit.
- 2. Proses merupakan transaksi yang terjadi di dalam sistem menghasilkan sesuatu yang dibutuhkan sesuai dengan tujuan awal. Pengolahan data terjadi pada alur ini. Berikut proses yang ada pada sistem:
	- a. Registrasi merupakan tahap paling awal sebelum pasien datang berobat. Registrasi membutuhkan data pasien untuk *diinputkan* dan setelah disimpan akan menghasilkan data pasien yang sudah terdaftar dan kartu pasien.
	- b. Pemeriksaan merupakan transaksi yang terjadi pada setiap poli yang dipilih oleh pasien. Terdapat pilihan poli, nama dokter yang memeriksa, penyakit yang diderita pasien yang didapat dari hasil diagnosa sebelumnya dan resep obat yang diberikan oleh dokter.
	- c. Rujukan merupakan pembuatan surat rujukan untuk penyerahan tanggung jawab tindakan medis yang dikarenakan keterbatasan klilik. Mengambil *input*an berupa riwayat pasien yang merupakan *output* dari proses pemeriksaan. Dalam proses rujukan menghasilkan *output* berupa surat rujukan dan laporan rujukan.
- 3. *Output* merupakan hasil yang menjadi tujuan awal dalam merancang bangun Aplikasi Rekam Medis. Keluaran yang dihasilkan dapat digunakan untuk proses selanjutnya maupun digunakan untuk melihat perkembangan klinik bagi manajemen klinik. Berikut *output* yang dihasilkan oleh proses transaksi yang ada:
	- a. Data Pasien Terdaftar merupakan data dari pasien yang sudah tersimpan atau sudah pernah berobat. Di dalamnya terdapat id pasien yang dapat mempercepat pencarian *history* saat pasien akan berobat lagi.
- b. Kartu Pasien merupakan *output* dari registrasi berupa cetakan pada kertas. Kartu ini harus dibawa saat akan berobat pada klinik.
- c. Rekam Medis merupakan riwayat dari pasien yang dihasilkan melalui pemeriksaan oleh dokter. Terdapat segala hasil diagnosa penyakit, tindakan medis dan pengobatan sesuai poli yang dipilih pasien.
- d. Laporan merupakan *output* yang dihasilkan dari proses transaksi pemeriksaan. Laporan tersebut merupakan Laporan Internal hanya digunakan oleh pihak klinik. Ada beberapa laporan, yaitu:
	- 1. Laporan Penyakit Terbanyak merupakan laporan yang menyajikan informasi jenis penyakit yang paling sering diderita oleh pasien.
	- 2. Laporan Dokter merupakan laporan yang menyajikan informasi dokter yang paling banyak dikunjungi.
	- 3. Laporan Jumlah Pasien Berkunjung didapat dari total pasien yang mendaftar untuk berobat.

#### **3.2 Perancangan Sistem**

Perancangan sistem dibuat agar aplikasi yang akan dibuat dapat berfungsi seperti yang diharapkan. Dalam perancangan sistem ini ada tahapan-tahapan yang harus dilakukan, yaitu pembuatan *Document Flow, System Flow, Data Flow Diagram, Entity Relationship Diagram*, Struktur tabel dan Perancangan *Input* dan *Output*.

#### **3.2.1** *System Flow Diagram*

*System Flow* pada Gambar 3.4 menggambarkan proses sistem pada Aplikasi Rekam Medis Klinik Rumah Safa Surabaya*. System Flow* ini dimulai dengan halaman dari proses registrasi pasien, proses rawat jalan, rekam medis sampai laporan. Berikut ini *System Flow* Aplikasi Rekam Medis Klinik Rumah Safa yang dapat dilihat pada Gambar 3.4.

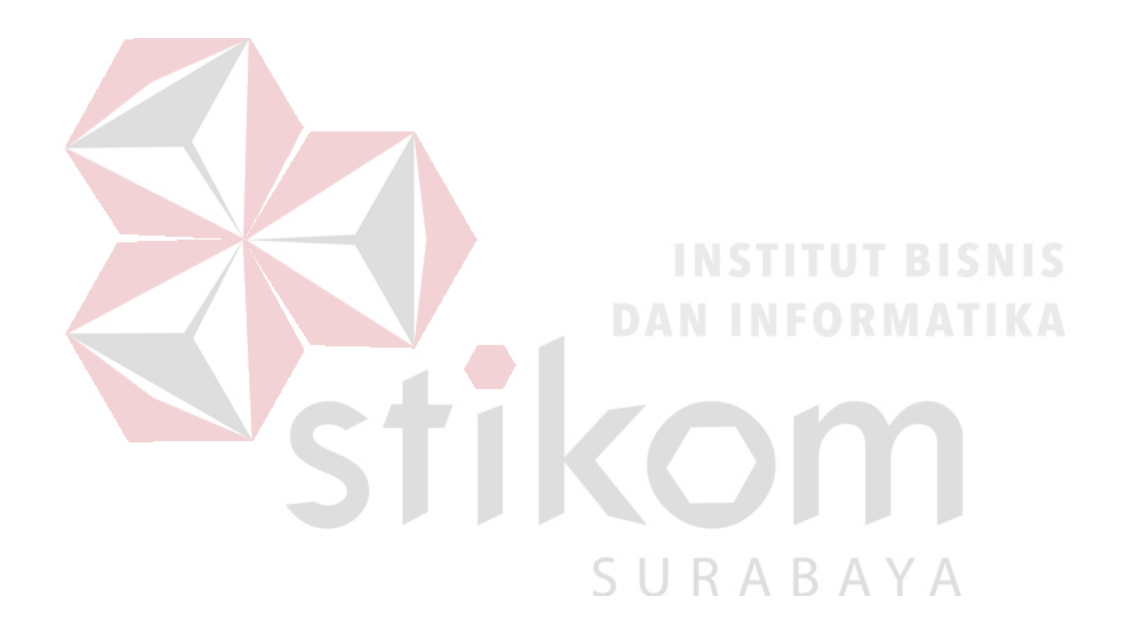

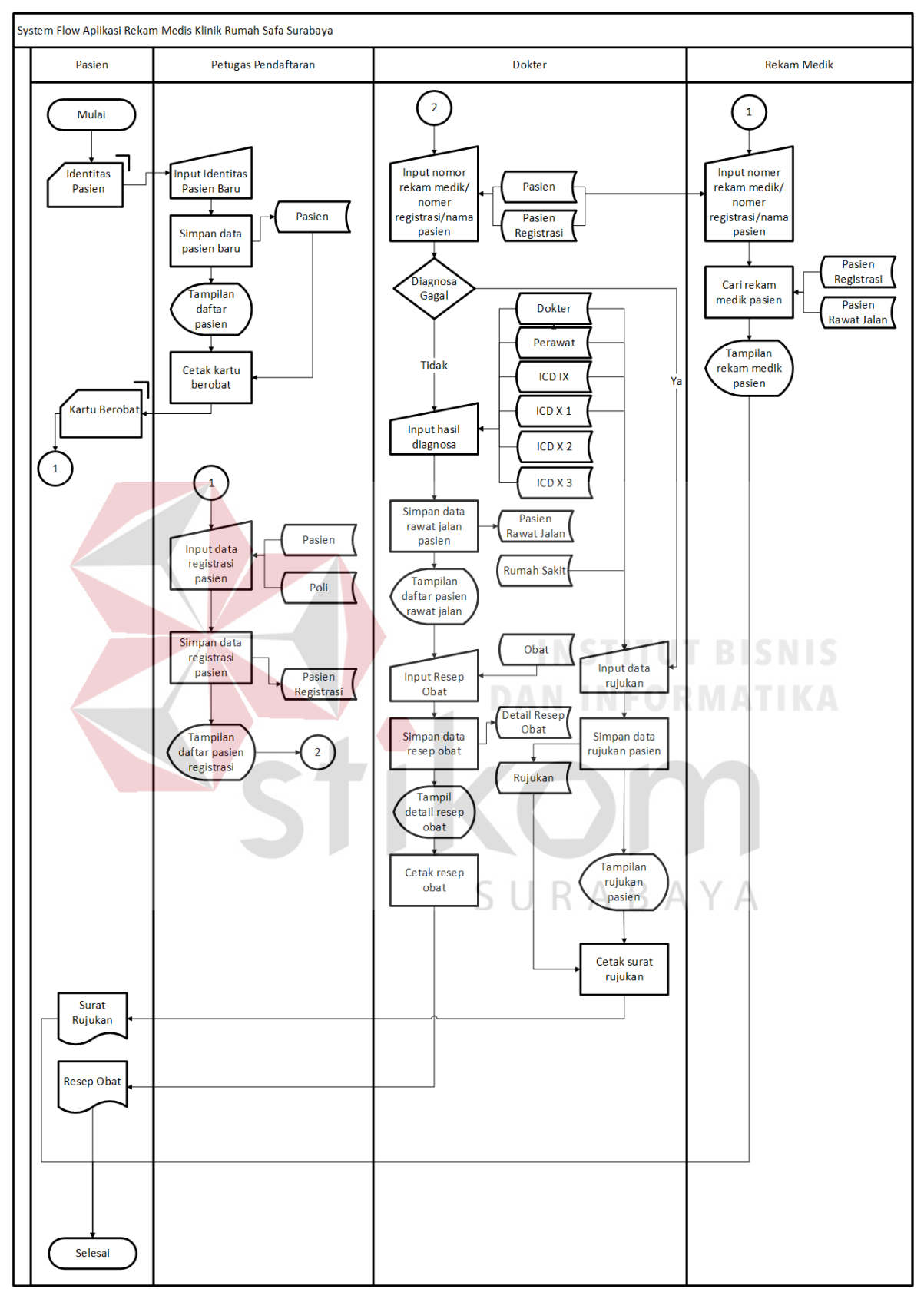

Gambar 3.4 *System Flow* Aplikasi Rekam Medis Klinik Rumah Safa

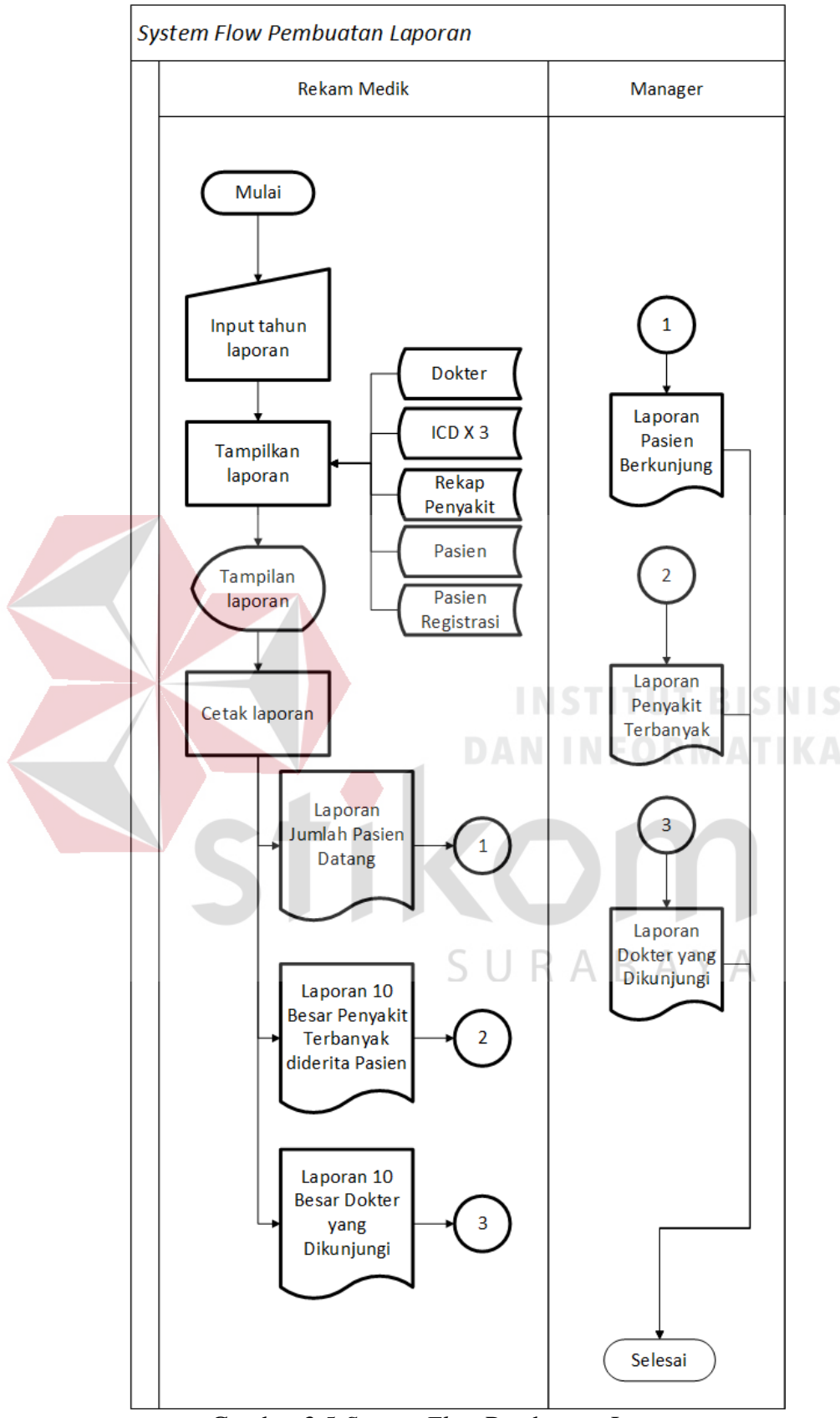

Gambar 3.5 *System Flow* Pembuatan Laporan

#### **3.2.2 HIPO Diagram**

Untuk memudahkan dalam perancangan sistem di perlukan *Hierarchy Input Proces Output* (HIPO) diagram (diagram berjenjang) yang menggambarkan fungsi fungsi dari sistem yang akan di buat. HIPO merupakan alat dokumentasi program yang berdasarkan fungsinya untuk meningkatkan efisiensi usaha perawatan program. Dokumen ini dilaksanakan dengan mempercepat lokasi dalam kode pada fungsi program yang akan dimodifikasi. Atau dapat dikatakan bahwa HIPO dikembangkan agar tersedia suatu teknik untuk mendokumentasikan fungsi program. Pembentukan HIPO ini dilakukan pada tahap pengembangan sistem informasi. HIPO digunakan untuk menggambarkan seluruh proses dari DFD yang akan dibuat. Proses- proses yang ada dalam Aplikasi Rekam Medis Rumah Safa Surabaya dibagi menjadi tiga yaitu manajemen data master, manajemen data transaksi dan manajemen laporan. HIPO Aplikasi Rekam Medis Klinik Rumah Safa Surabaya dapat dilihat pada Gambar 3.5 berikut ini:

SURABAYA

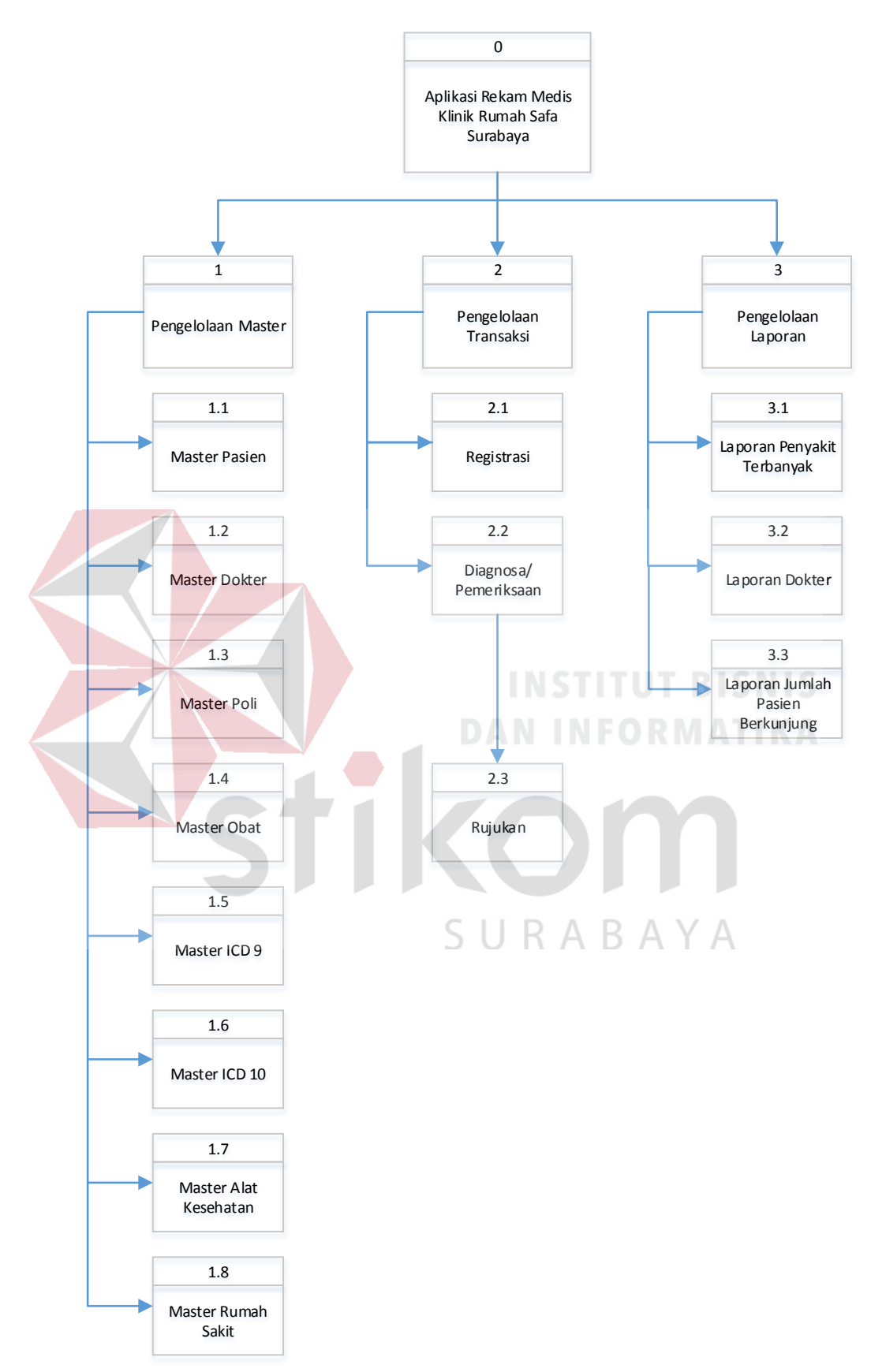

Gambar 3.6 Diagram HIPO Aplikasi Rekam Medis Klinik Rumah Safa Surabaya

#### **3.2.3** *Data Flow Diagram*

Langkah selanjutnya dalam perancangan adalah pembuatan *Data Flow Diagram* (DFD) yang merupakan representasi grafik dalam menggambarkan arus data dari sistem secara terstruktur dan jelas, sehingga dapat menjadi sarana dokumentasi yang baik. DFD merupakan diagram yang menggunakan notasinotasi untuk menggambarkan arus data dan sistem secara logika. Keuntungan menggunakan DFD adalah memudahkan pemakai yang kurang menguasai bidang komputer untuk mengerti sistem yang dikembangkan. Adapun data *flow diagram* dari Aplikasi Rekam Medis Klinik Rumah Safa Surabaya digambarkan dalam tingkat-tingkat tertentu meliputi *Context* Diagram, DFD Level 0, DFD Level 1.

#### **A.** *Context* **Diagram**

*Context diagram* merupakan diagram pertama dalam rangkaian suatu DFD yang menggambarkan *entity* yang berhubungan dengan sistem dan aliran data secara umum. Pada *context* diagram Aplikasi Rekam Medis Rumah Safa Surabaya terdapat 5 *entity* yang berhubungan dengan sistem, yaitu Pasien, Dokter, Perawat, Rekam Medis dan *Manager*. Perancangan dari *context diagram* Aplikasi Rekam Medis Klinik Rumah Safa Surabaya ini dapat dilihat pada Gambar 3.6 berikut ini :

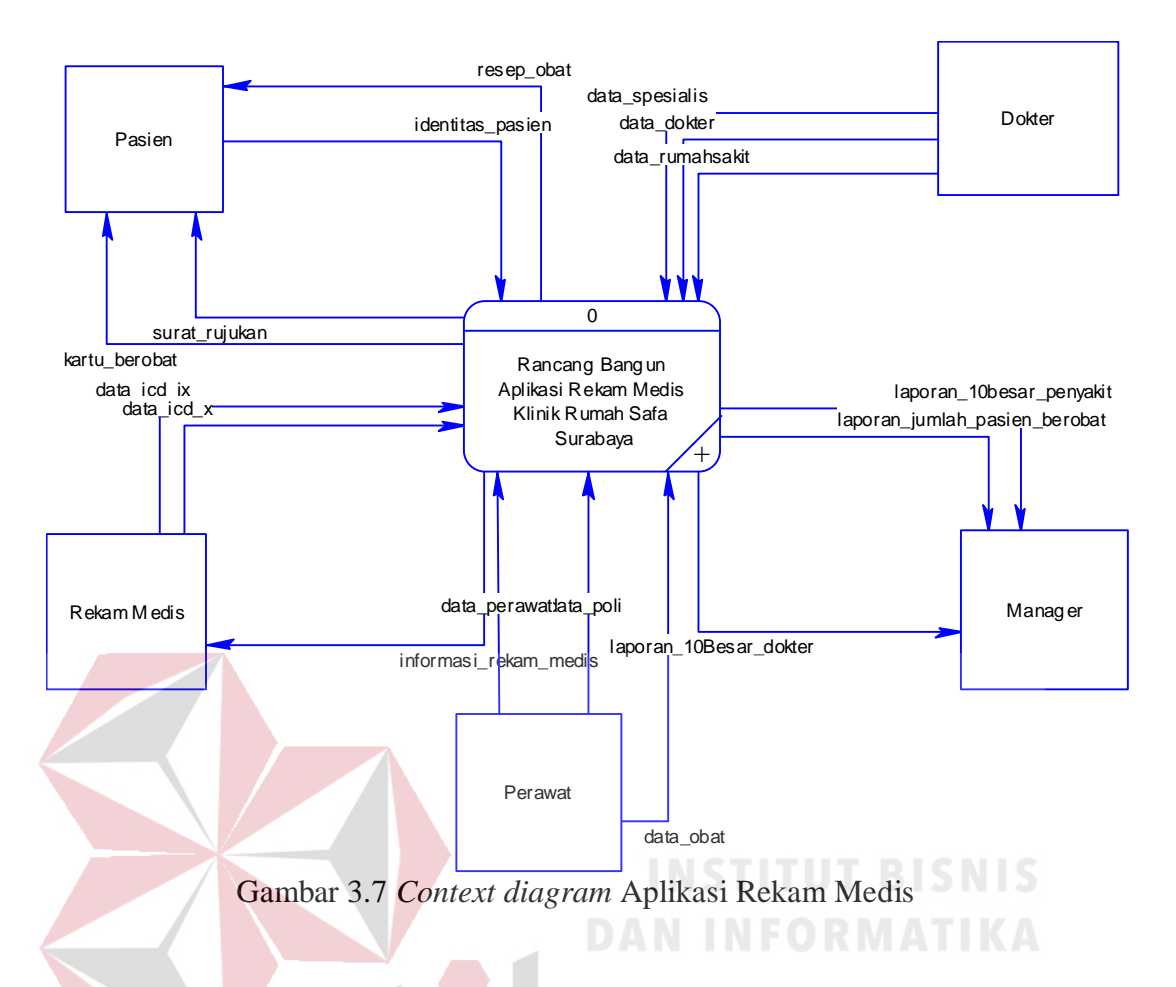

## **B. DFD Level 0 Aplikasi Rekam Medis Klinik Rumah Safa Surabaya**

Berdasarkan *context diagram* maka dapat dirancang DFD Level 0 Aplikasi Rekam Medis Klinik Rumah Safa Surabaya yang terdiri dari 3 proses, yaitu pengelolaan master data, transaksi rekam medis dan membuat laporan. DFD Level 0 dapat dilihat pada Gambar 3.7 berikut ini:

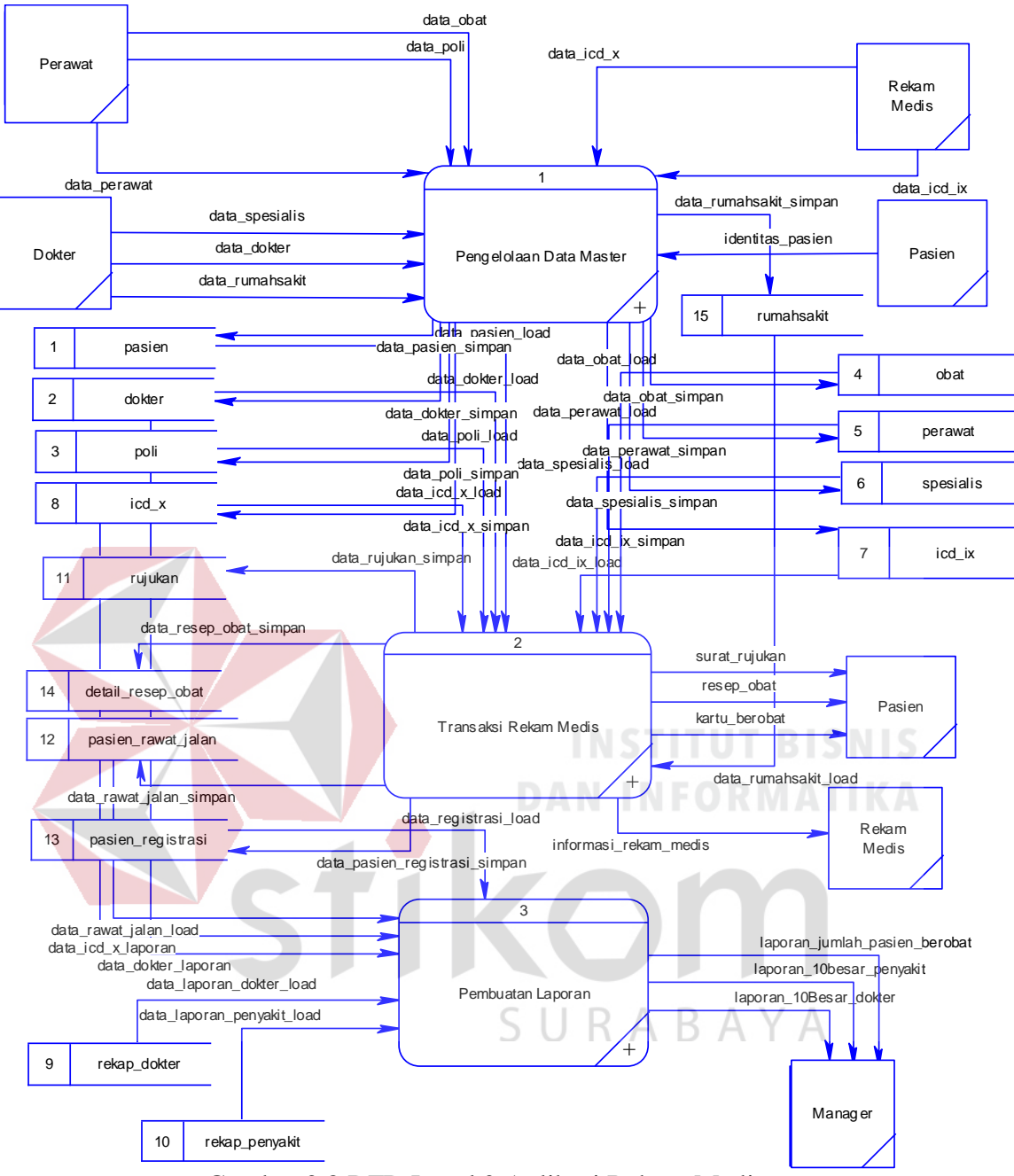

Gambar 3.8 DFD Level 0 Aplikasi Rekam Medis

#### **C. DFD Level 1 Proses Pengelolaan Master Data**

Berdasarkan DFD Level 0 Gambar 3.7 maka dapat dirancang DFD Level 1. Terdapat 9 sub proses yaitu pengelolaan master pasien, pengelolaan master dokter, pengelolaan master perawat, pengelolaan master obat, pengelolaan master, pengelolaan master ICD9, pengelolaan master ICD10, pengelolaan

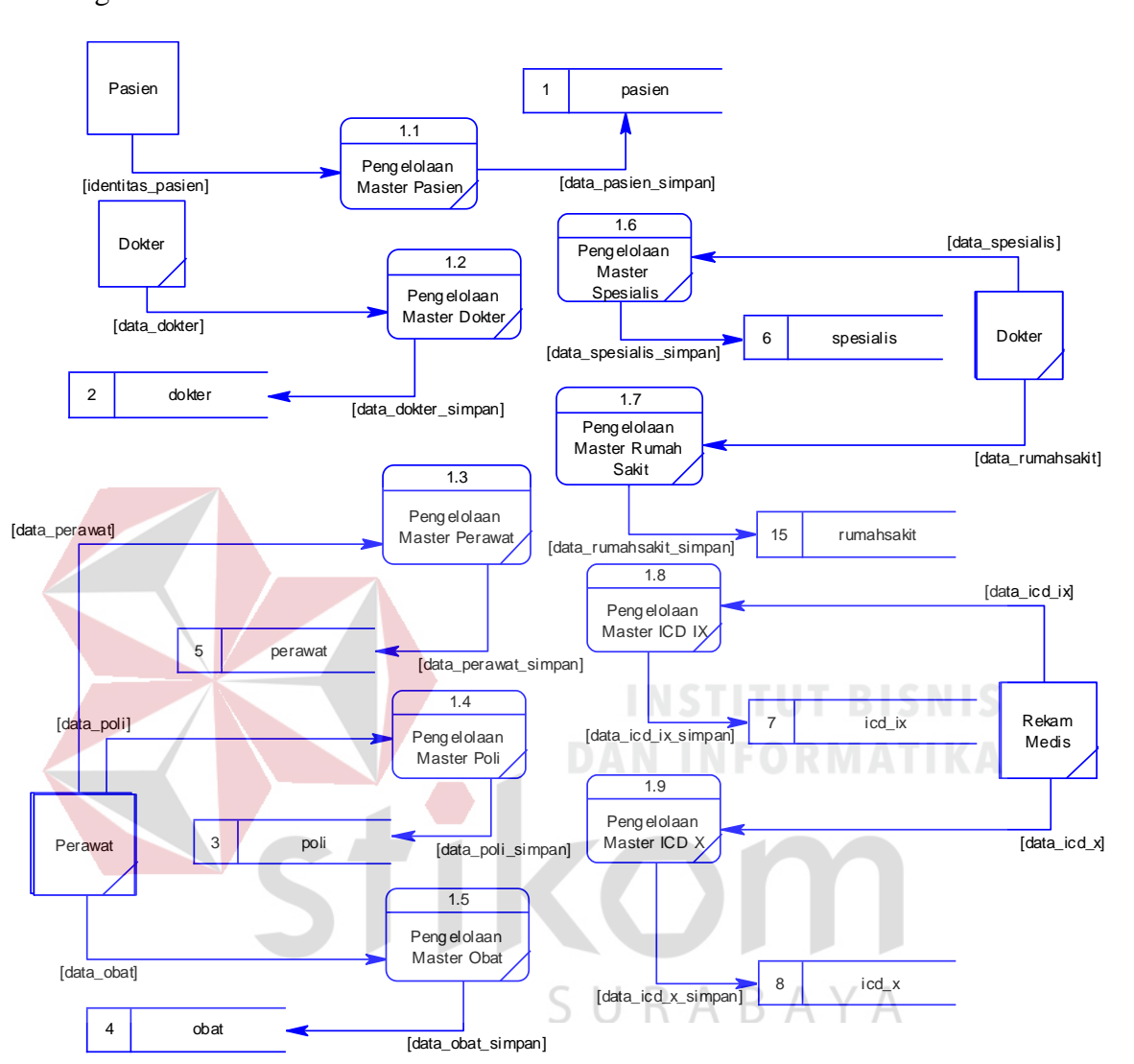

master poli dan pengelolaan master rumah sakit. Berikut ini DFD Level 1 Pengelolaan Master Data:

Gambar 3.9 DFD Level 1 Pengelolaan Master Data

#### **D. DFD Level 1 Proses Transaksi Rekam Medis**

Berdasarkan DFD Level 0 Gambar 3.7 maka dapat dirancang DFD Level 1. Terdapat 3 proses yaitu registrasi, diagnosa/pemeriksaan dan rujukan. DFD level 1 proses Transaksi Rekam Medis dapat dilihat pada Gambar 3.9 berikut ini:

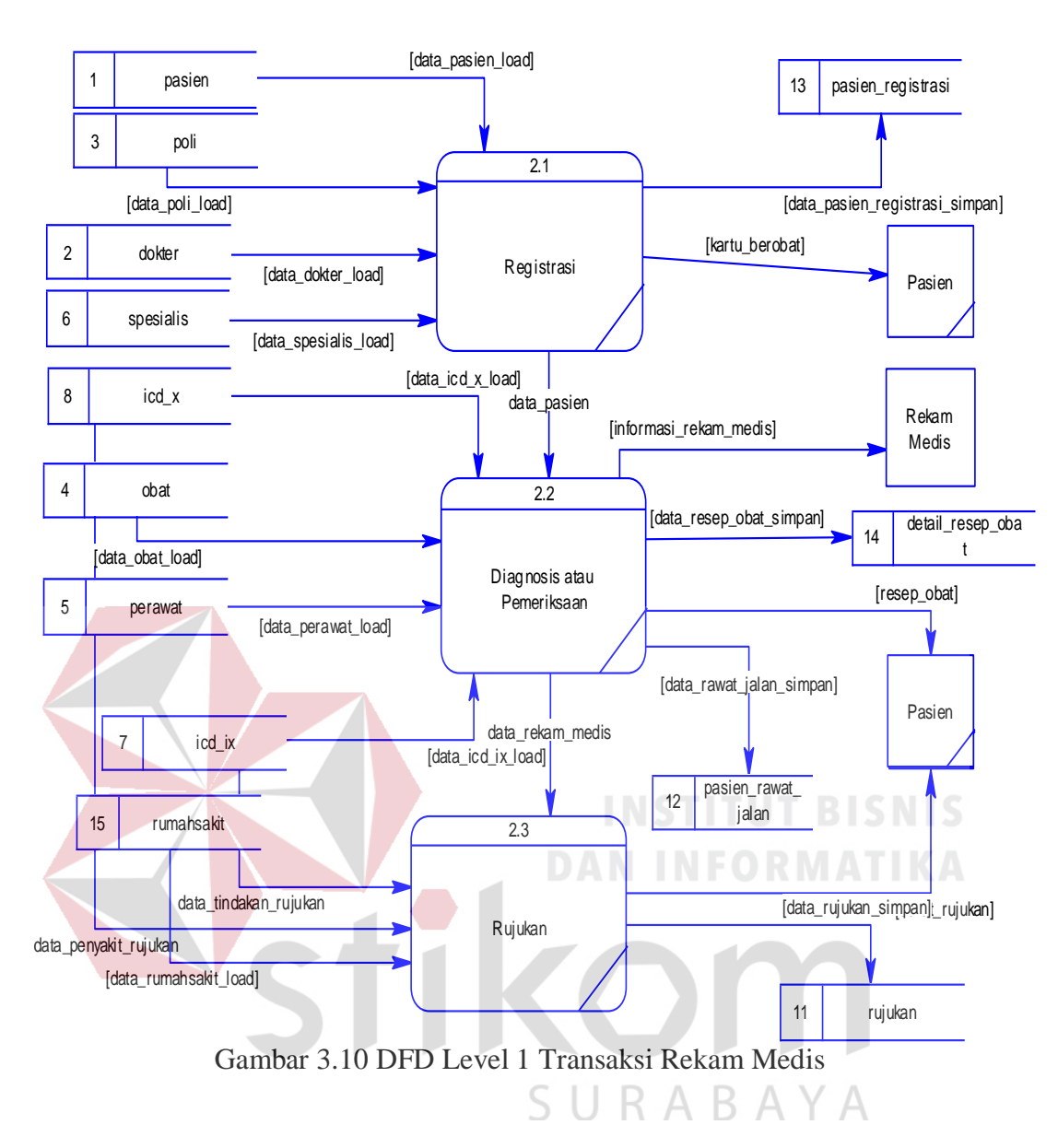

#### **E. DFD Level 1 Proses Pembuatan Laporan**

Berdasarkan DFD Level 0 Gambar 3.7 maka dapat dirancang DFD Level 1. Terdapat 3 proses yaitu . DFD level 1 proses Pembuatan Laporan dapat dilihat pada Gambar 3.9 berikut ini:

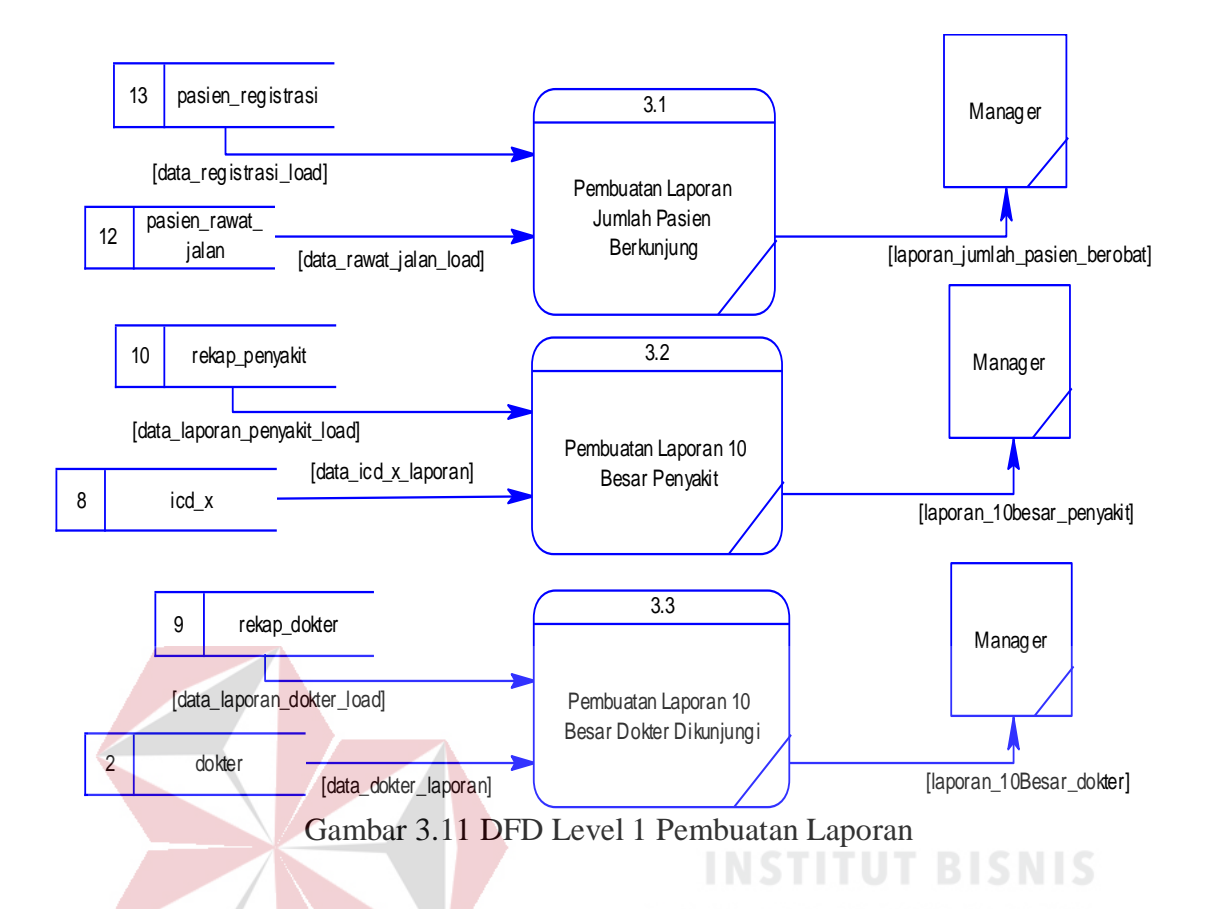

## **3.2.4** *Entity Relationship Diagram*

*Entity Relationship Diagram* (ERD) adalah suatu desain sistem yang digunakan untuk merepresentasikan, menentukan dan mendokumentasikan kebutuhan-kebutuhan untuk sistem pemrosesan *database*. ERD juga menyediakan bentuk untuk menunjukkan struktur keseluruhan dari data pemakai. Dalam perencanaan sistem ini telah terbentuk ERD yang merupakan lanjutan dari pembuatan desain dengan menggunakan DFD. Pembuatan ERD bertujuan untuk mengetahui kebutuhan sistem berkaitan dengan basis data yang dibutuhkan oleh sistem.

#### **A.** *Conceptual Data Model* **(CDM)**

Sebuah CDM menggambarkan secara keseluruhan konsep struktur basis data yang dirancang untuk suatu program atau aplikasi. Pada CDM belum tergambar jelas bentuk tabel-tabel penyusun basis data beserta *field-field* yang terdapat pada setiap tabel. Tabel-tabel tersebut sudah mengalami *relationship*  tetapi tidak terlihat pada kolom yang mana hubungan antar tabel tersebut. Pada CDM telah didefinisikan kolom mana yang menjadi *primary key*. CDM Aplikasi Rekam Medis Klinik Rumah Safa Surabaya dapat dilihat pada Gambar 3.11.

#### **B.** *Physical Data Model* **(PDM)**

PDM Aplikasi Rekam Medis Klinik Rumah Safa Surabaya dapat dilihat pada Gambar 3.12.

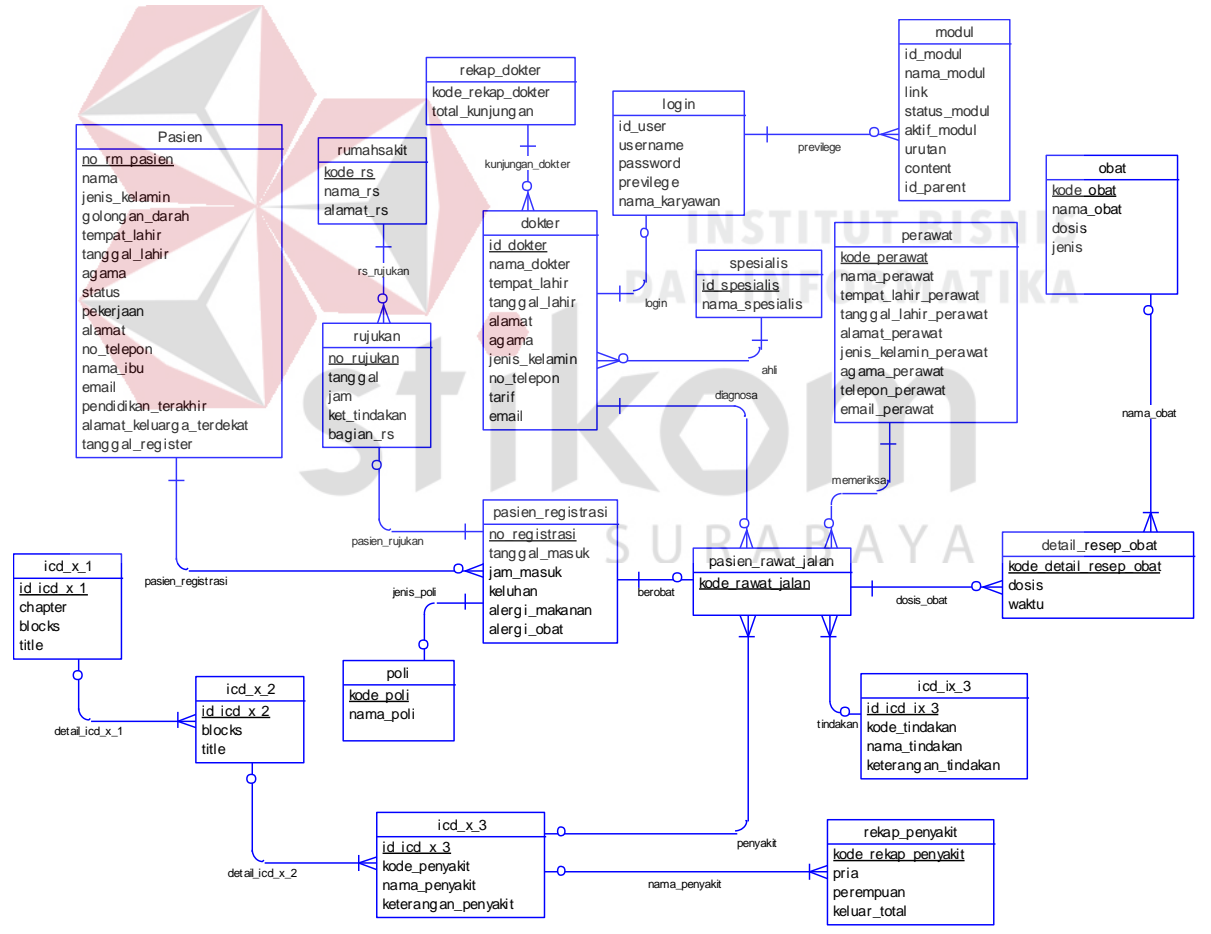

Gambar 3.12 CDM Aplikasi Rekam Medis Klinik Rumah Safa Surabaya

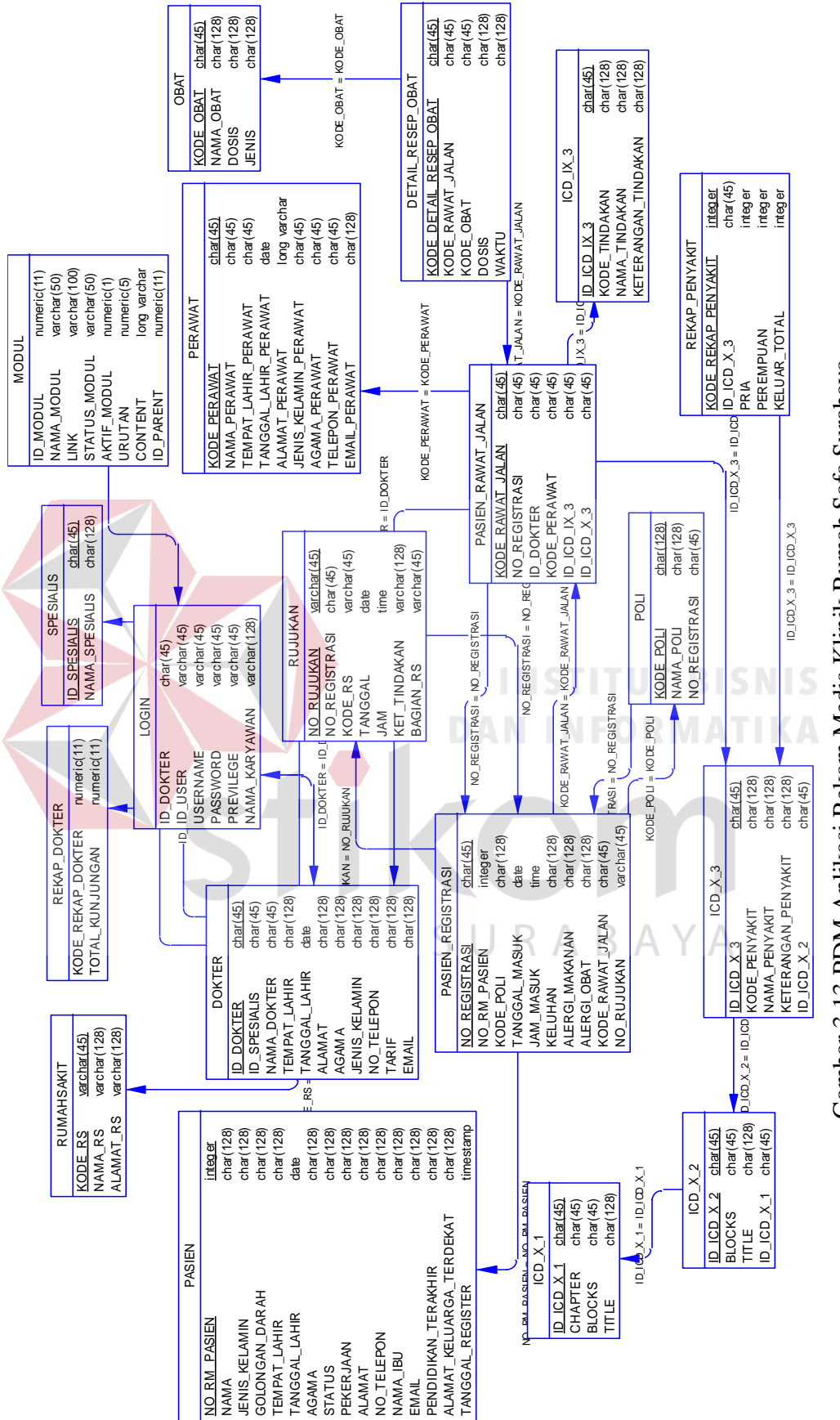

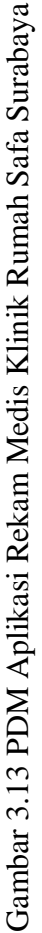

## **3.2.5 Struktur** *Database*

Struktur *database* akan menjelaskan tentang fungsi tabel, relasi antar tabel, constraint dan *item-item* yang terdapat dalam sebuah tabel yang digunakan sebagai Gambaran *database* yang terbentuk.

a. Nama Tabel : pasien

Primary Key : no\_rm\_pasien

Foreign Key : -

Fungsi : Menyimpan data pasien

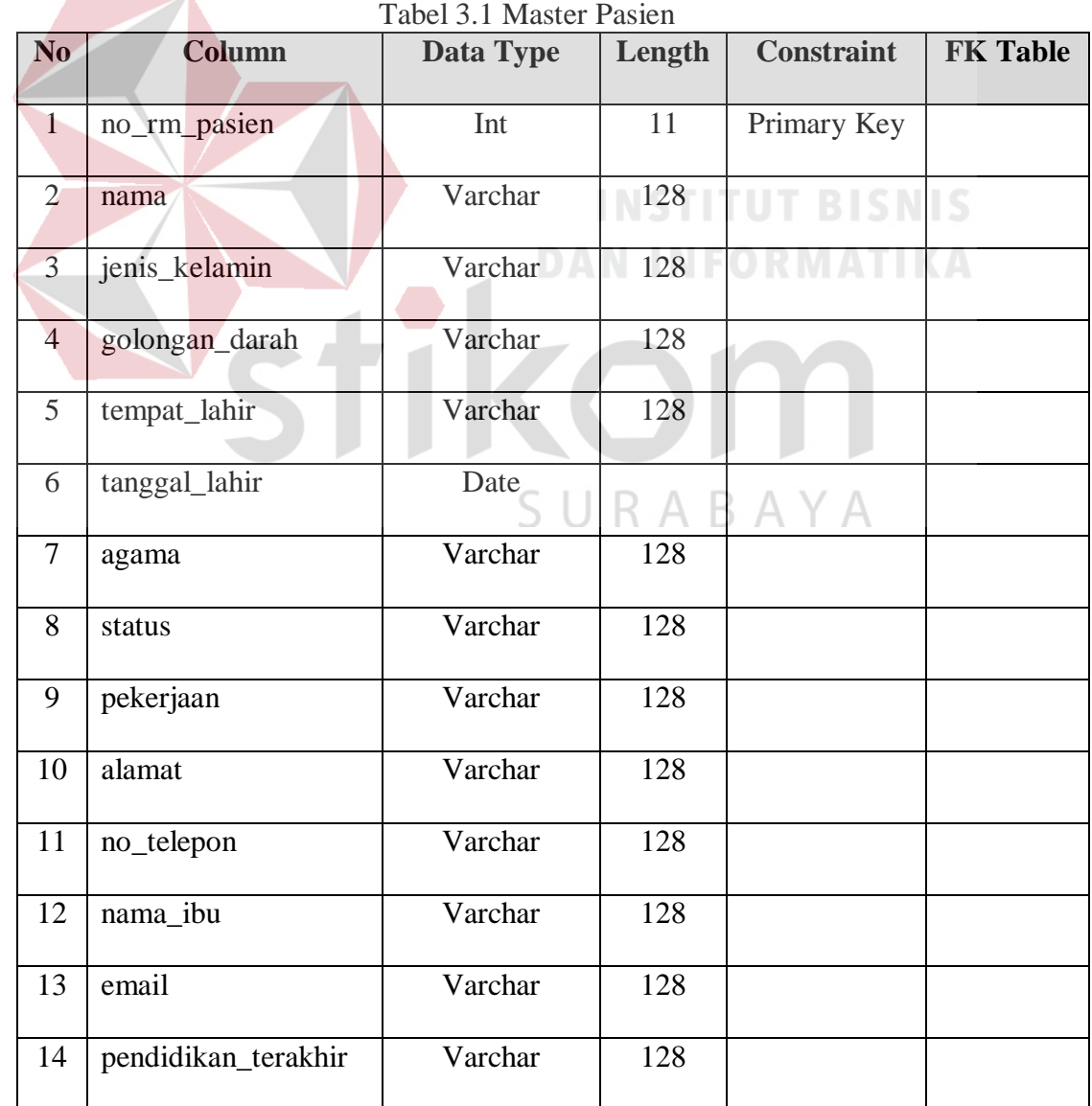

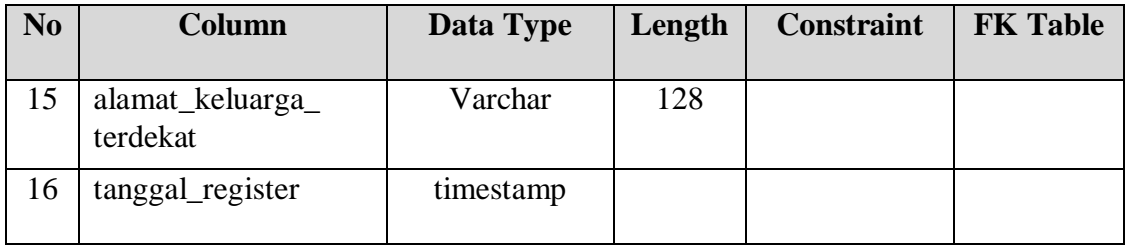

## b. Nama Tabel : dokter

Primary Key : id\_dokter

Foreign Key : id\_spesialis

Fungsi : Menyimpan data dokter

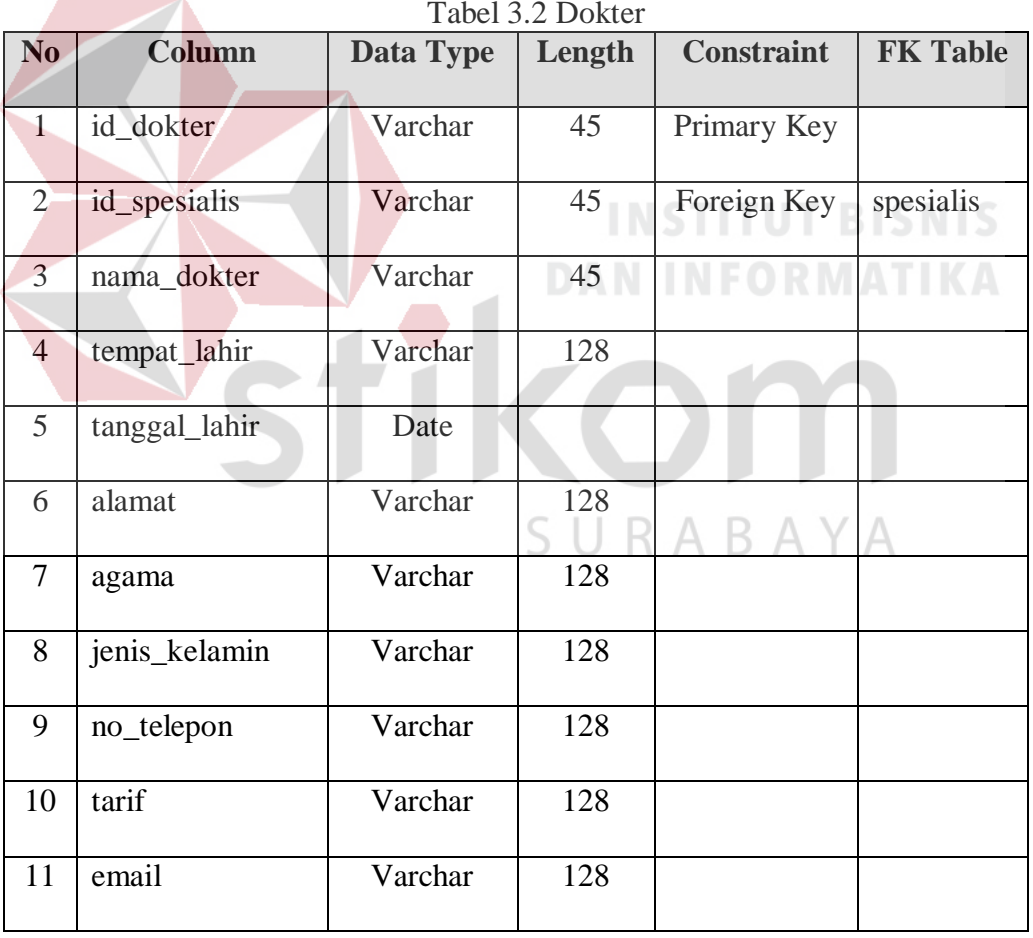

Tabel 3.2 Dokter

c. Nama Tabel : perawat

Primary Key : kode\_perawat

Foreign Key : -

Fungsi : Menyimpan data perawat

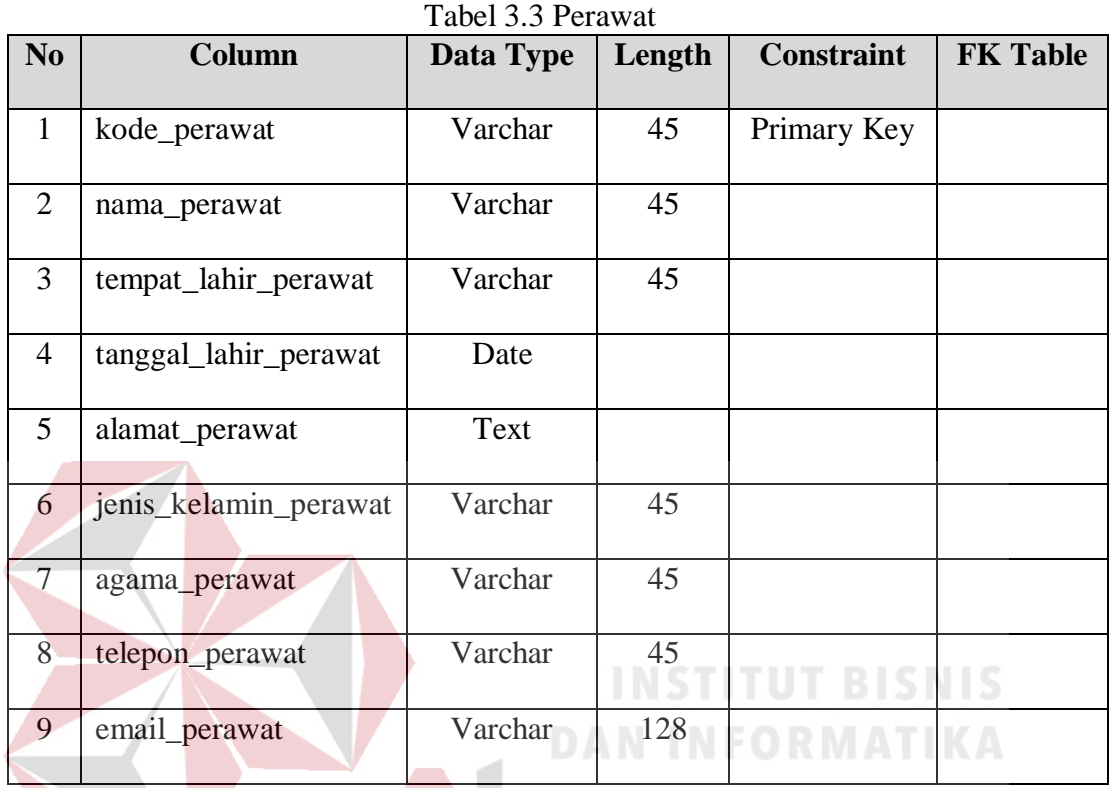

d. Nama Tabel : obat

Primary Key : kode\_obat

Foreign Key : -

Fungsi : Menyimpan data obat

Tabel 3.4 Obat **No Column Data Type Length Constraint FK Table** 1 kode\_obat | Varchar | 45 | Primary Key 2 nama\_obat Varchar 128 3 dosis Varchar 128 4 jenis Varchar 128

SURABAYA

e. Nama Tabel :  $icd_x$  :  $\frac{3}{2}$ Primary Key : id\_icd\_x\_3 Foreign Key : id\_icd\_x\_2 Fungsi : Menyimpan data ICD 10

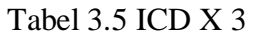

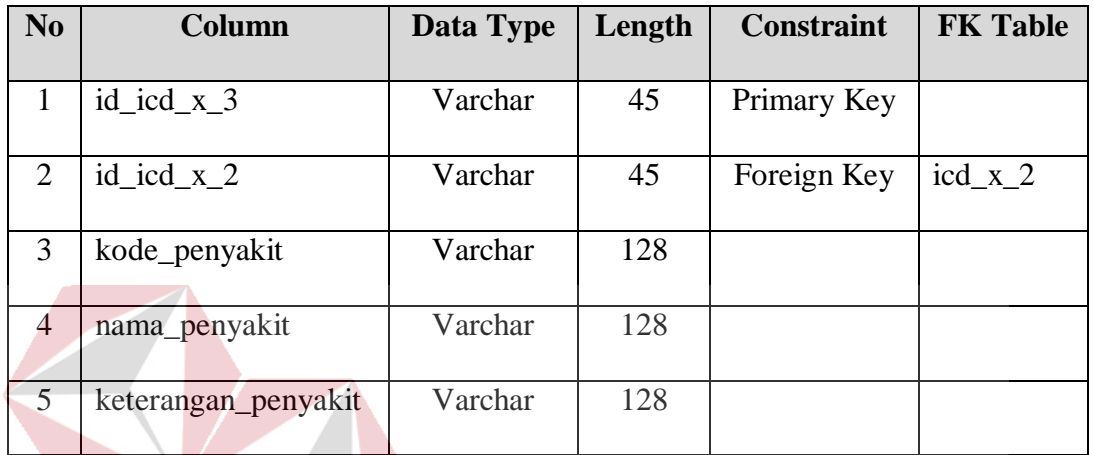

**INSTITUT BISNIS** f. Nama Tabel :  $icd_x^2$ **DAN INFORMATIKA** Primary Key : id\_icd\_x\_2 Foreign Key : id\_icd\_x\_1

Fungsi : Menyimpan *block* data ICD 10

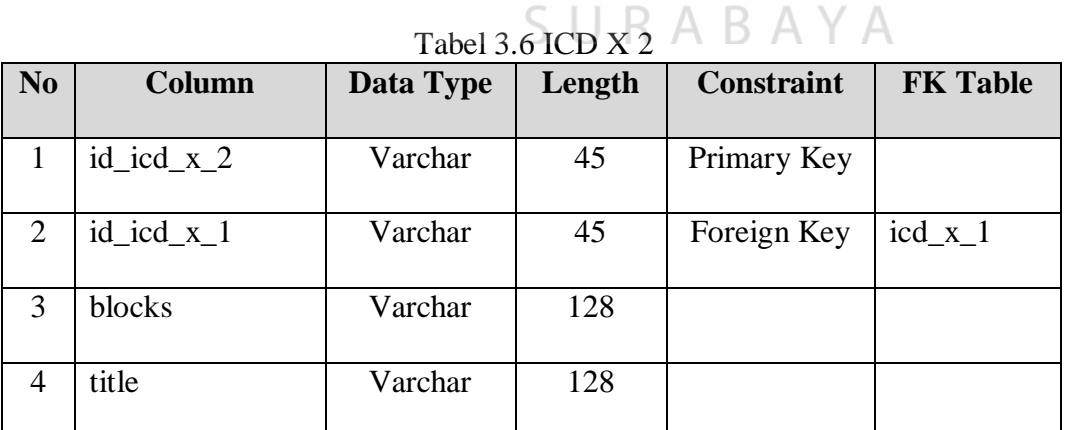

g. Nama Tabel :  $icd_x_1$ 

Primary Key : id\_icd\_x\_1

Foreign Key : -

Fungsi : Menyimpan *chapter* data ICD 10

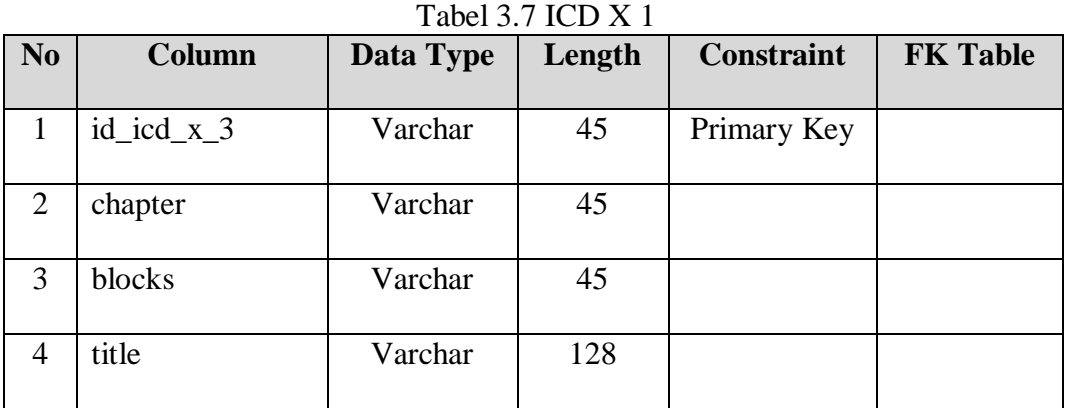

h. Nama Tabel : icd\_ix\_3

Primary Key : id\_icd\_ix\_3

Foreign Key : id\_icd\_ix\_2

Fungsi : Menyimpan data ICD 9 CM

Tabel 3.8 ICD IX 3

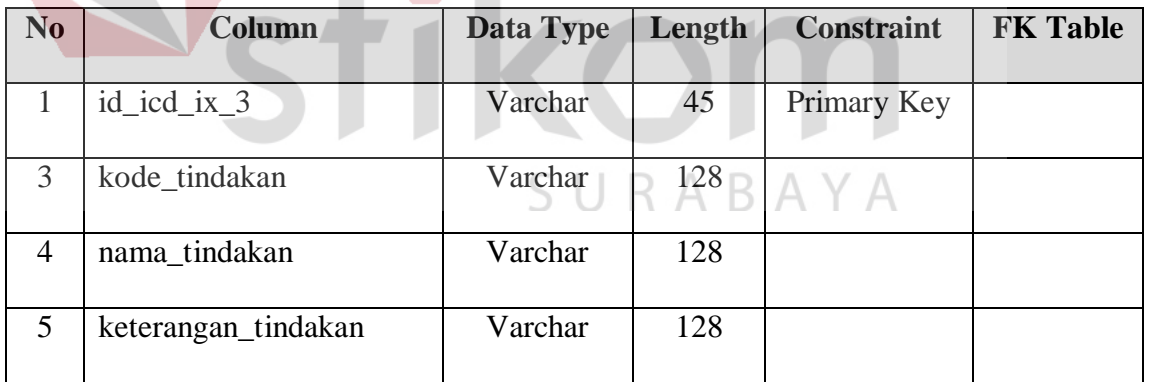

i. Nama Tabel : poli Primary Key : kode\_poli Foreign Key : -

Fungsi : Menyimpan data poli

Tabel 3.9 Poli

| N <sub>0</sub> | Column    | Data Type | Length | <b>Constraint</b> | <b>FK Table</b> |
|----------------|-----------|-----------|--------|-------------------|-----------------|
|                | kode_poli | Varchar   | 128    | Primary Key       |                 |
|                | nama_poli | Varchar   | 128    |                   |                 |

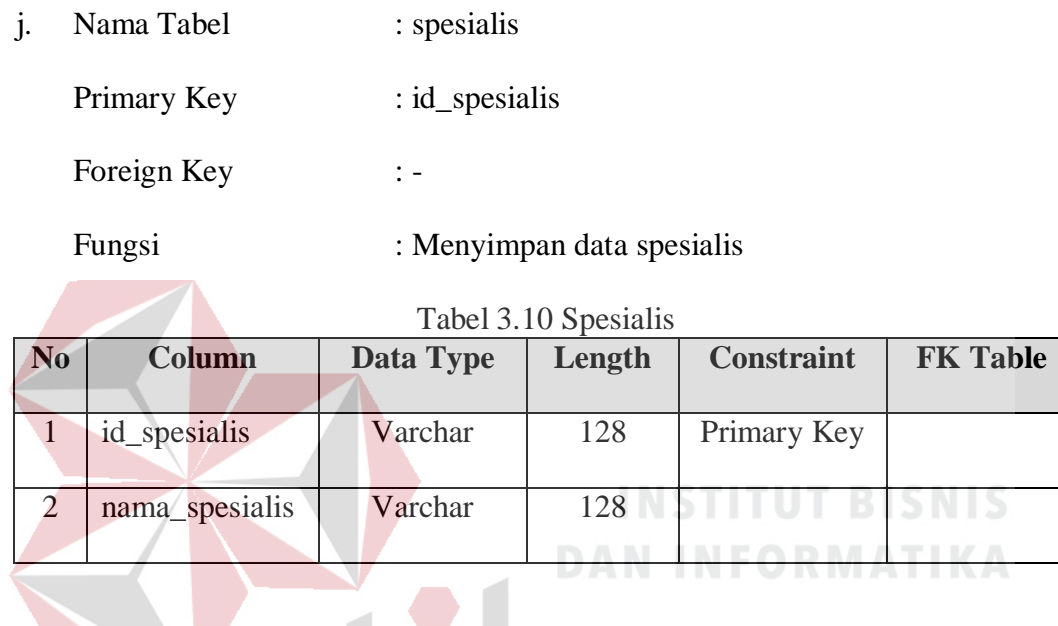

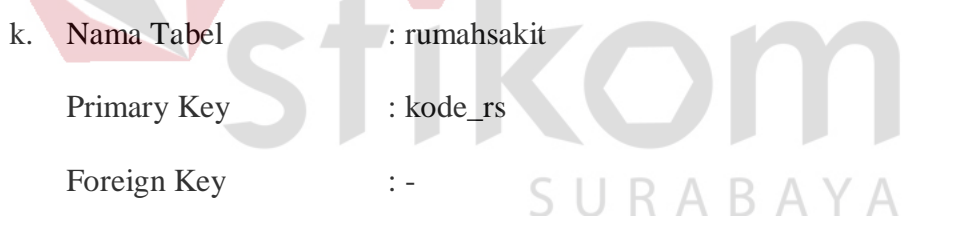

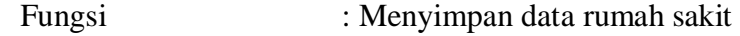

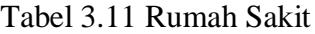

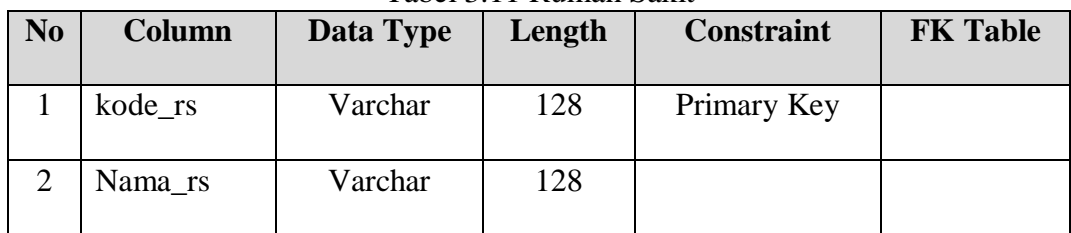

- l. Nama Tabel : login
	- Primary Key : id\_user

Foreign Key : -

TIMA

TTIN

**IN IVITA** 

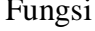

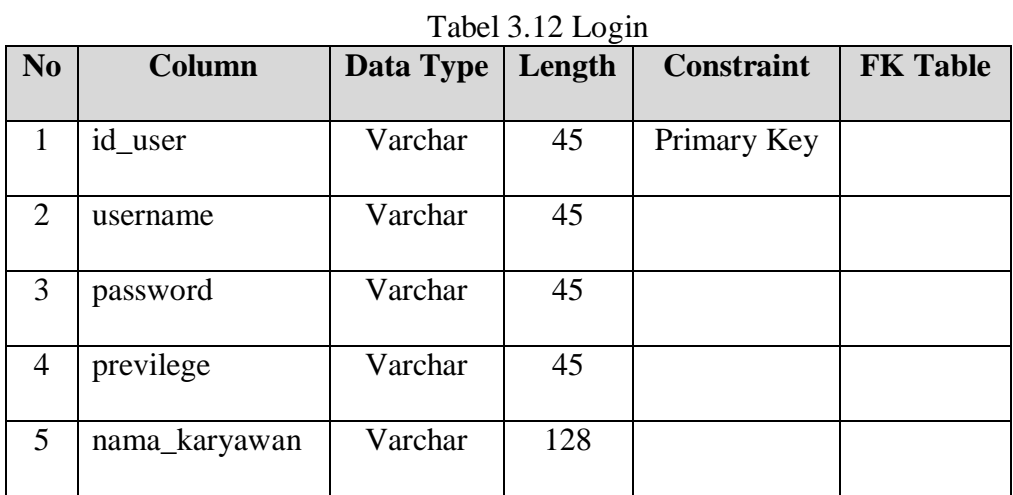

m. Nama Tabel : pasien\_registrasi

Primary Key : no\_registrasi

Foreign Key : no\_rm\_pasien

Fungsi : Menyimpan data registrasi pasien

INSTITUT

Tabel 3.13 Pasien Registrasi

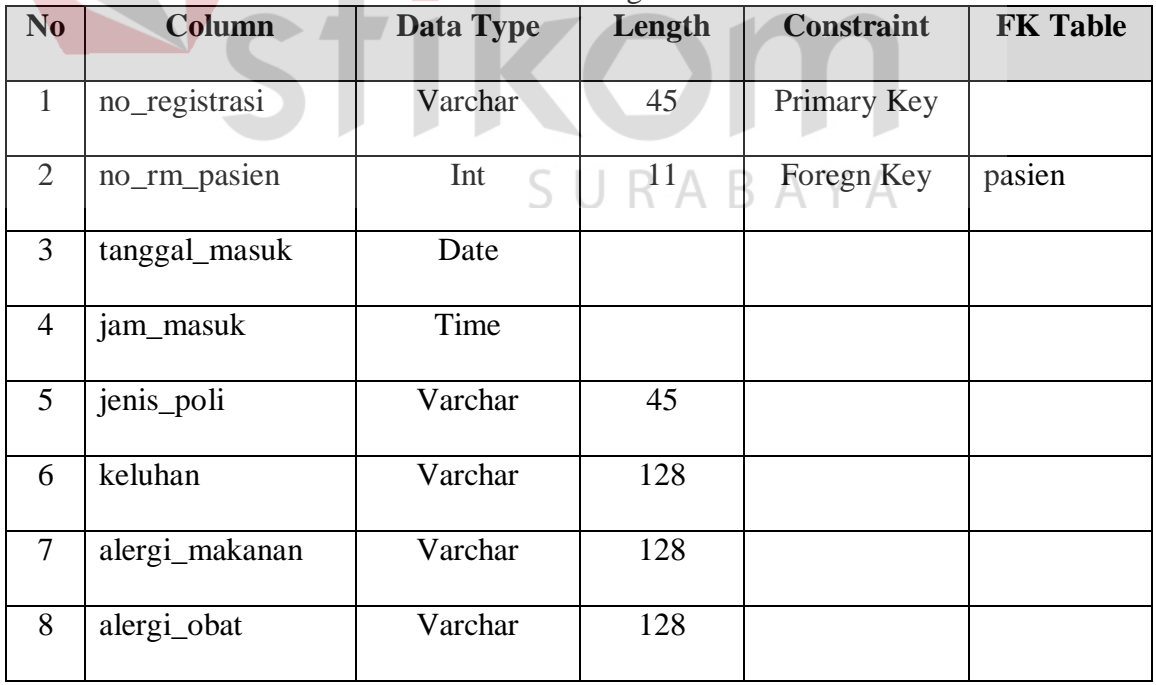

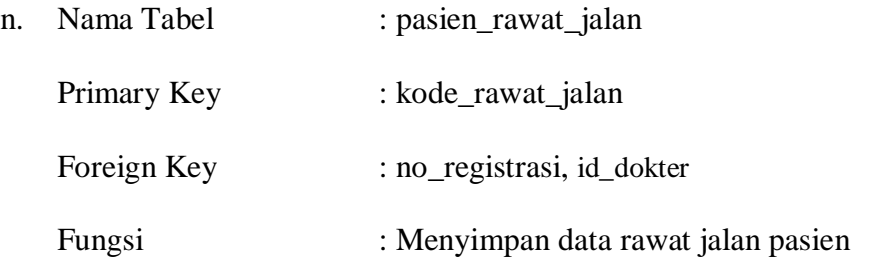

## Tabel 3.14 Pasien Rawat Jalan

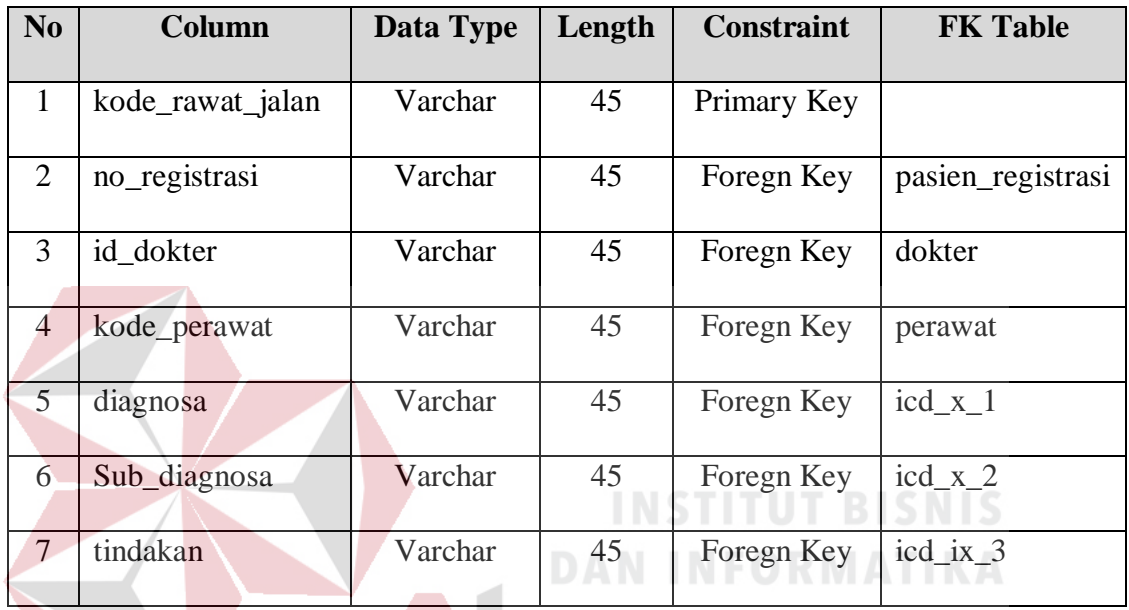

- 
- o. Nama Tabel : detail\_resep\_obat

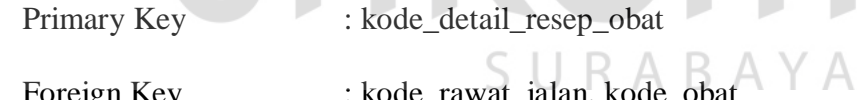

Foreign Key : kode\_rawat\_jalan, kode\_obat

Fungsi : Menyimpan data detail resep obat

Tabel 3.15 Detail Resep Obat

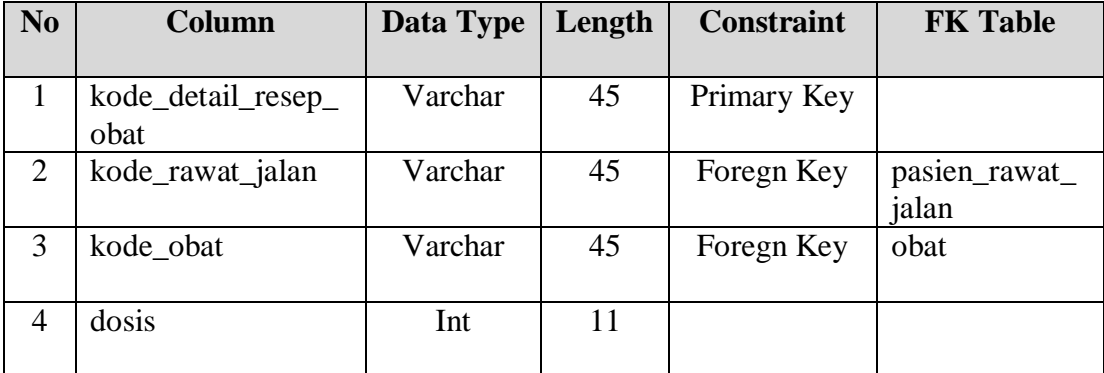

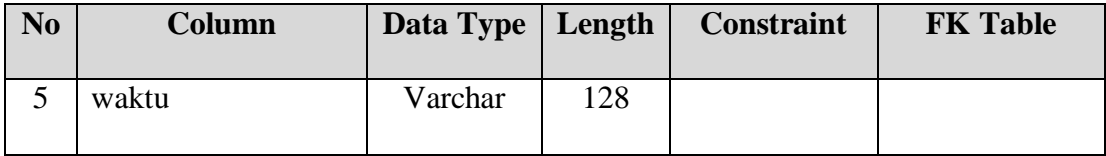

p. Nama Tabel : rekap\_penyakit

Primary Key : kode\_rekap\_penyakit

Foreign Key : id\_icd\_x\_3

Fungsi : Menyimpan data rekap penyakit

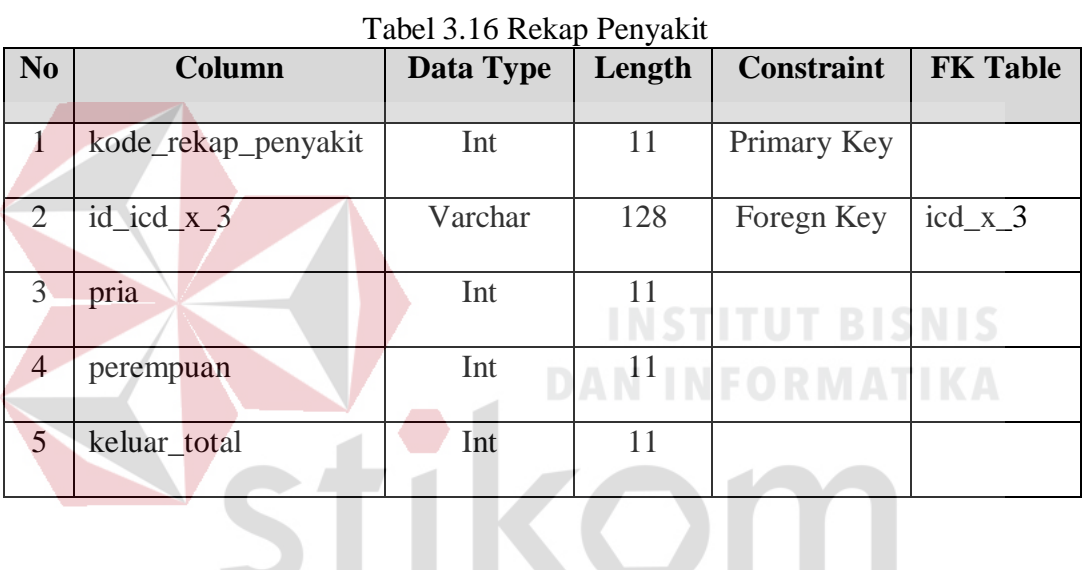

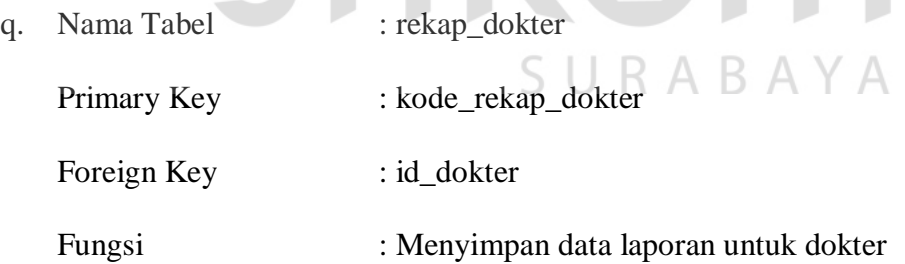

Tabel 3.17 Rekap Dokter

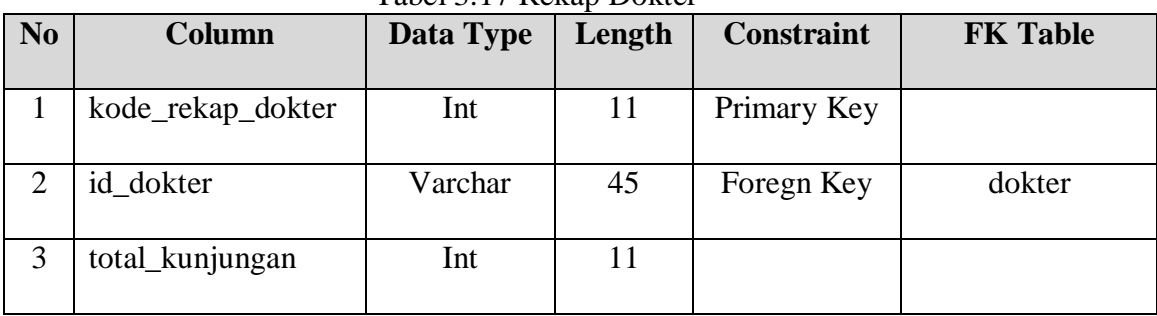

r. Nama Tabel : rujukan Primary Key : kode\_rujukan Foreign Key : no\_registrasi Fungsi : Menyimpan data rujukan pasien

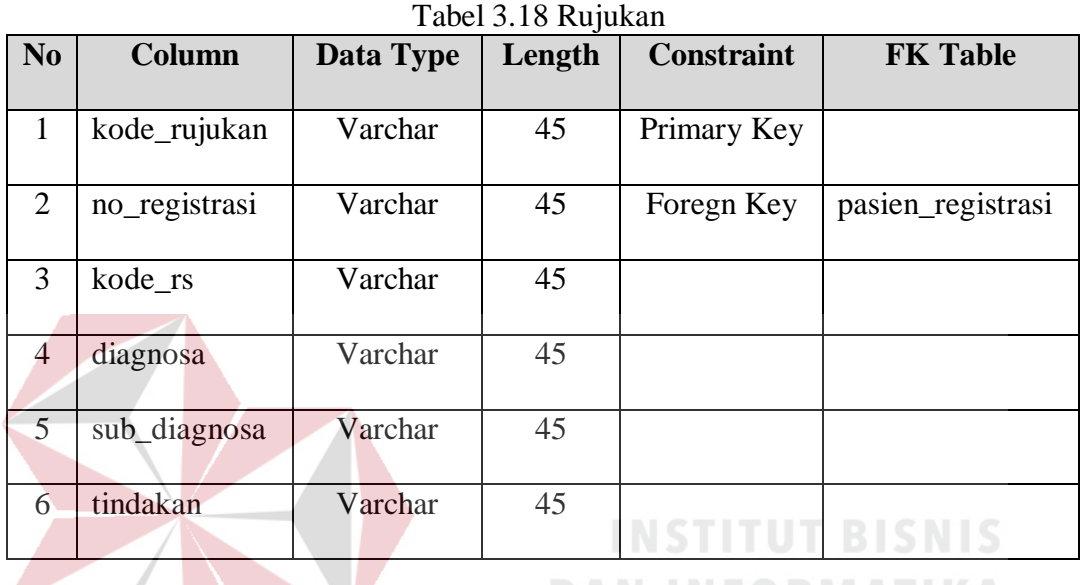

## **3.2.6 Perancangan** *Interface*

Desain *interface* digunakan untuk menampilkan rancangan sesuai dengan kebutuhan pengguna. Fungsi-fungsi sebuah *form* dan bagian-bagiannya akan dijelaskan. Melalui desain *input*/*output* pengembang dapat mengetahui tampilan sistem berbasis web yang akan dibangun.

## *A. Form Login*

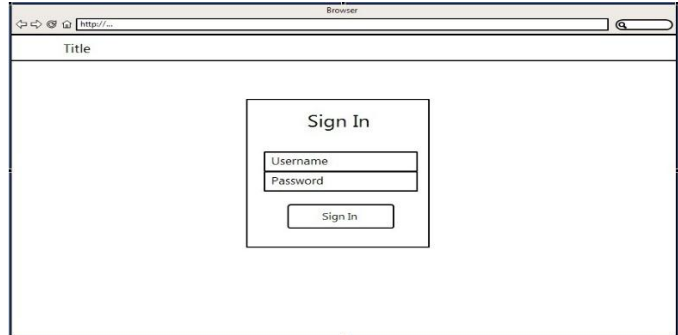

Gambar 3.14 Halaman *Login* 

*Form login* digunakan oleh pengguna untuk masuk ke dalam sistem dengan memasukkan *username* dan *password*. Pada halaman ini juga akan memberikan informasi apabila data pengguna yang dimasukan tidak benar atau tidak terdaftar. Rancangan untuk halaman login dapat dilihat pada Gambar 3.13.

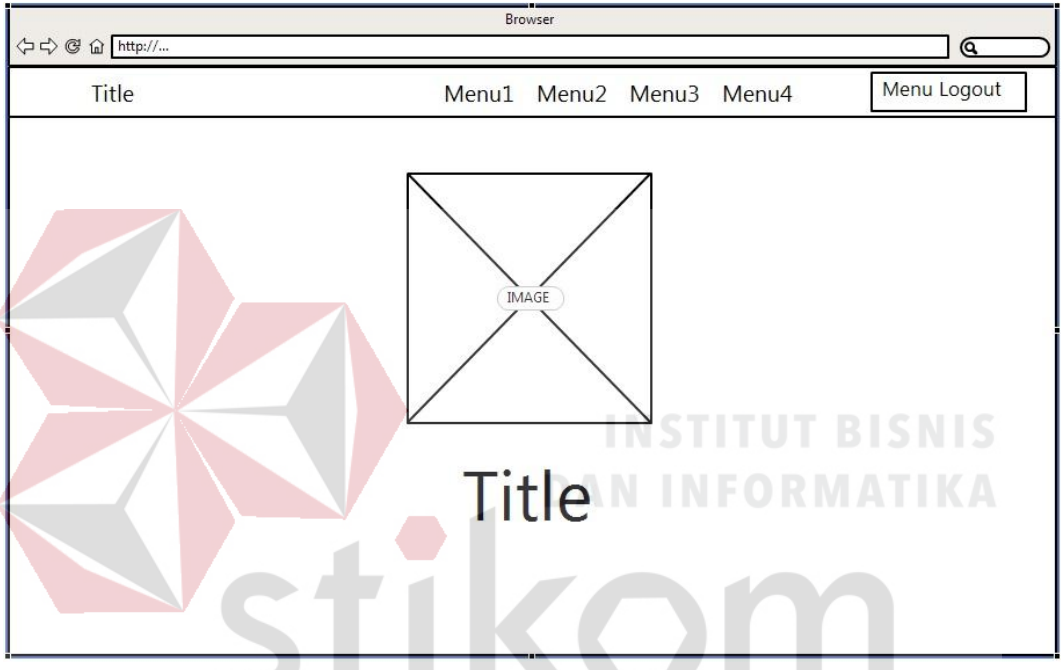

#### **B. Halaman Utama**

Gambar 3.15 Halaman Utama

<span id="page-30-0"></span>Halaman utama adalah halaman yang ditampilkan setelah pengguna berhasil melakukan *login*. Pada halaman ini menu yang ditampilkan di bedakan menurut hak akses dari pengguna. Halaman ini juga menampilkan data pengguna yang *login* dan ucapan selamat datang. Rancangan halaman utama dapat dilihat pada [Gambar 3.1](#page-30-0)5.

#### **C. Halaman Master**

Halaman master merupakan desain *interface* yang dibuat untuk melakukan *input* data master yang dibutuhkan pada proses transaksi Aplikasi Rekam Medis. Pada aplikasi ini, hanya *admin* yang dapat mengakses halaman user untuk menambah, merubah dan menghapus data master.

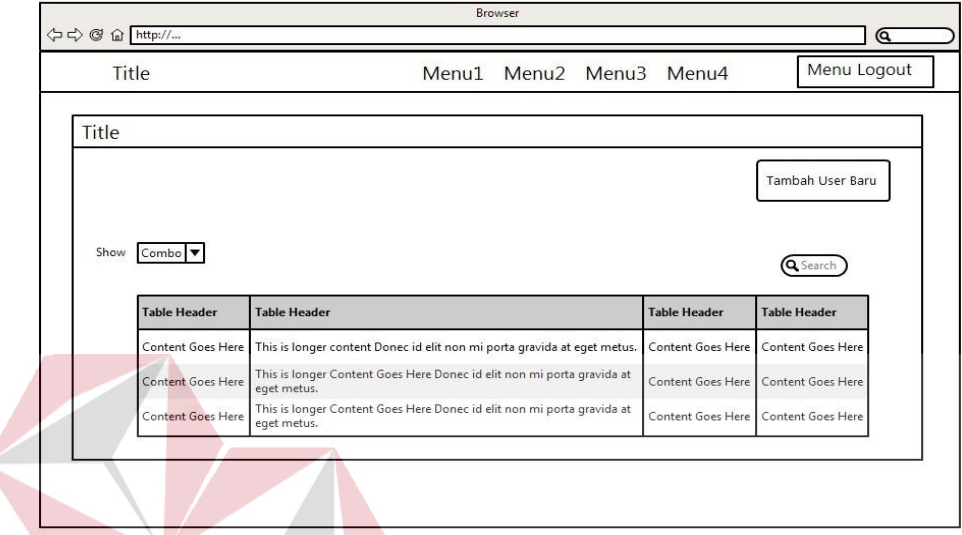

## **C.1 Halaman Master User**

Gambar 3.16 Halaman Master User

<span id="page-31-0"></span>Pada halaman master *user* akan menampilkan tabel yang berisi *user* yang telah lebih dulu *registrasi*. Master *user* digunakan untuk membuat *user login*. Rancangan halaman Master User dapat dilihat pada [Gambar 3.1](#page-31-0)6.

URABAYA

#### **C.2 Halaman Data Master**

#### $\Leftrightarrow$   $\Leftrightarrow$   $\widehat{ab}$   $\overline{htt_{ij}}$ <u>] ල</u> Title Menu Logout Menu1 Menu2 Menu3 Menu4 Title Tambah Baru Show Combo **Q** Search **Table Header** Table Header **Table Heade Table He** .<br>This is longer content Donec id elit non mi porta gravida at eget metu .<br>Content Goes Here .<br>Content Goes Her **Content Goes He** This is longer Content Goes Here Donec id elit non mi porta gravida at<br>eget metus. tent Goes Hen .<br>Content Goes Here Content Goes Her -<br>This is longer Content Goes Here Donec id elit non mi porta gravida at<br>eget metus. itent Goes Her .<br>Content Goes Her .<br>Content Goes Her

<span id="page-31-1"></span>Gambar 3.17 Halaman Data Master

Pada halaman master data pengguna dapat memasukkan data master yang dibutuhkan dalam transaksi rekam medis. Berisi tabel yang menampilkan semua data master yang telah terdaftar seperti pasien, dokter, perawat dan obat. Rancangan halaman data master dapat dilihat pada [Gambar 3.1](#page-31-1)7.

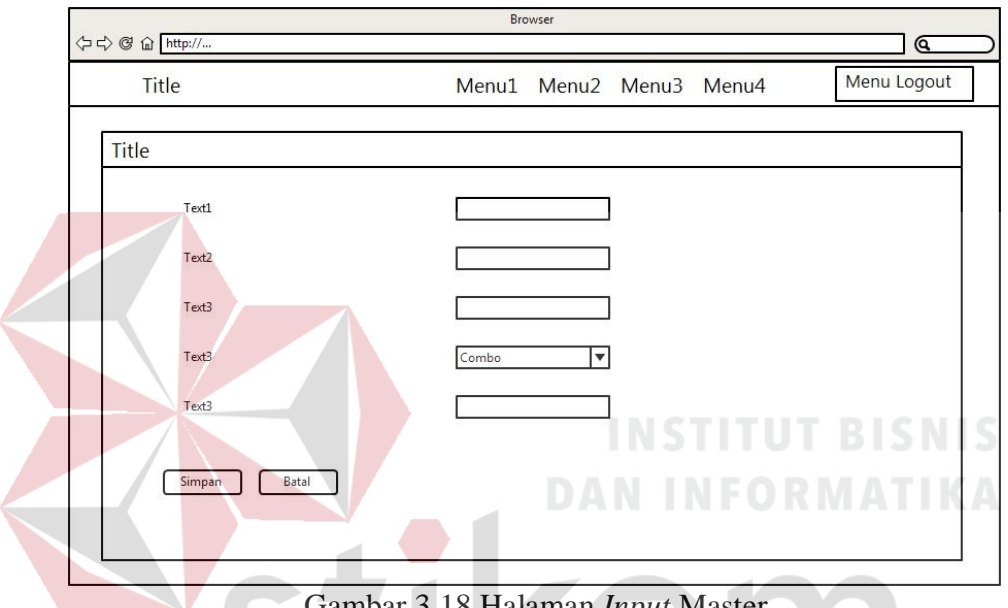

#### **C.3 Halaman Tambah Master**

Gambar 3.18 Halaman *Input* Master

Pada halaman *input* master pengguna memasukkan data yang dibutuhkan untuk kemudian disimpan kedalam *database*. Berisi *textbox*, *combobox* maupun *checkbox*. Terdapat tombol batal untuk membatalkan *inputan* dan kemudian kembali ke halaman master. Rancangan halaman tambah data master dapat dilihat pada Gambar 3.18.

#### **D. Halaman Transaksi**

Halaman transaksi merupakan desain *interface* yang dibuat untuk mengolah data master kemudian diproses sehingga menghasilkan *output* yang dibutuhkan oleh pihak Klinik Rumah Safa Surabaya.

## **D.1 Halaman Registrasi**

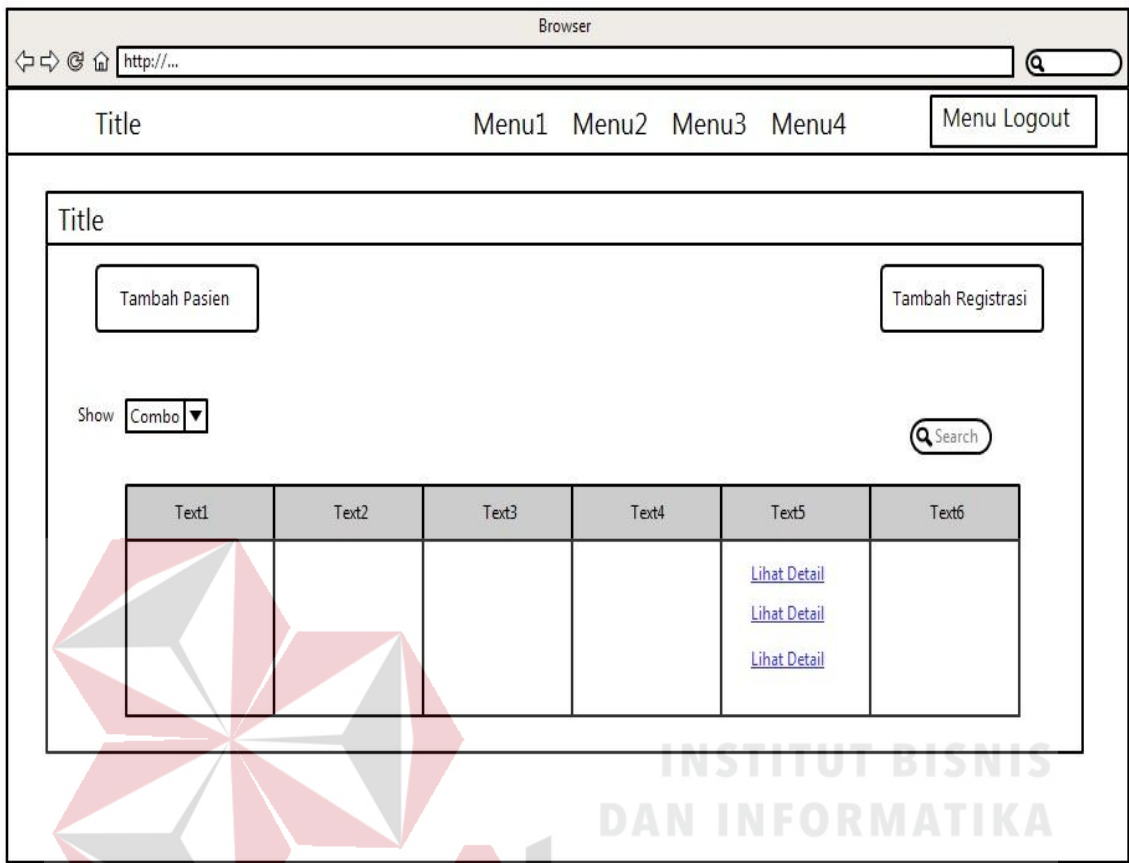

Gambar 3.19 Halaman Registrasi

Pada halaman *registrasi* pengguna dapat menambahkan pasien melalui *button* tambah pasien. Namun apabila pasien yang berobat sudah terdaftar maka langsung pilih tambah registasi untuk melakukan registrasi pasien. Rancangan halaman registrasi dapat dilihat pada Gambar 3.19.

#### **D.2 Halaman Rawat Jalan**

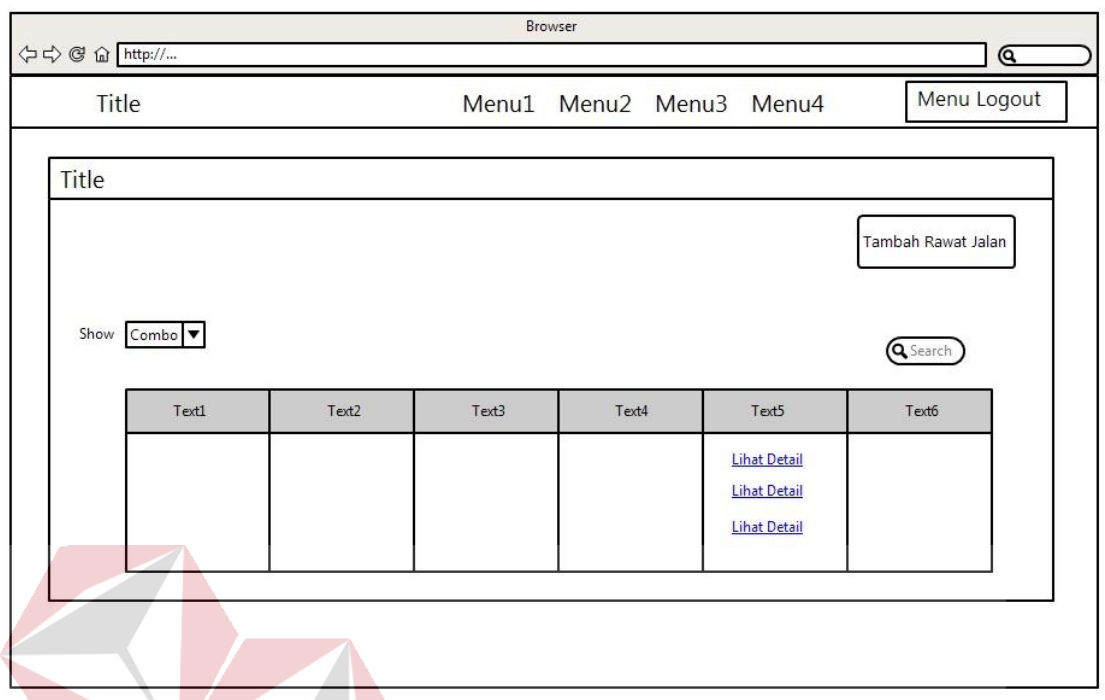

#### Gambar 3.20 Halaman Rawat Jalan

Pada halaman ini pengguna memasukkan data hasil diagnosa untuk disimpan ke dalam *database* yang kemudian menjadi rekam medis bagi pasien. Pada rawat jalan terdapat detail penyakit yang diderita pasien, obat dan dosis yang diberikan dokter. Rancangan halaman rawat jalan dapat dilihat pada Gambar 3.20.

## SURABAYA

## **E. Halaman Rekam Medis**

Halaman rekam medis merupakan desain *interface* yang dibuat untuk melihat *history* pasien. Pada halaman rekam medis ini terdapat detail riwayat pasien yang terdiri dari alergi yang dialami pasien, penyakit yang pernah diderita pasien, tindakan medis yang sudah dilakukan dan obat yang pernah dikonsumsi.

# Browser ⇔⇔@ @ http:/  $\overline{a}$ Title Menu Logout Menu1 Menu2 Menu3 Menu4 Title  $\bullet$  Cari Pasien pasien

#### **E.1 Halaman Utama Rekam Medis**

Gambar 3.21 Halaman Rekam Medis

Pada halaman rekam medis pengguna dapat melihat rekaman medis pasien dengan memilih atau memasukkan nomer *registrasi* atau bisa juga nomer rekam medis dari pasien. Maka akan muncul data pasien beserta rekaman medis dari pasien tersebut. Rancangan halaman rekam medis dapat dilihat pada Gambar 3.20.

SURARAYA

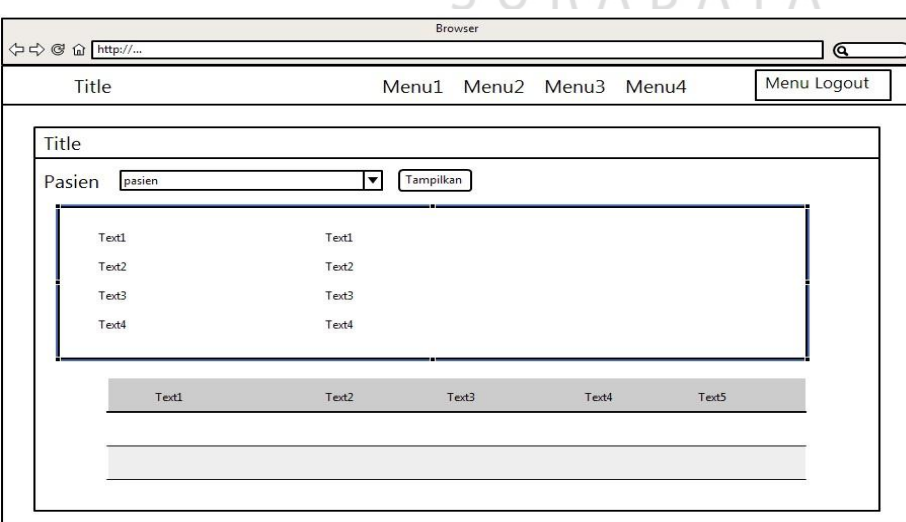

## **E.2 Halaman Detail Rekam Medis**

Gambar 3.22 Halaman Detail Rekam Medis

Pada halaman detail rekam medis pengguna disajikan semua data medis atau riwayat berobat dari pasien. Untuk detail rekam medis ini pengguna tidak dapat merubah data yang tersaji melainkan hanya bisa dilihat saja. Rancangan halaman detail rekam medis dapat dilihat pada Gambar 3.22.

#### **F. Halaman Laporan**

Halaman laporan merupakan desain *interface* yang dibuat untuk memproses data yang diperoleh dari pasien saat berobat untuk dibuat laporan. Laporan yang dihasilkan merupakan laporan yang dibutuhkan oleh pihak Klinik Rumah Safa Surabaya.

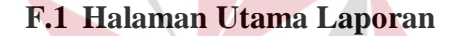

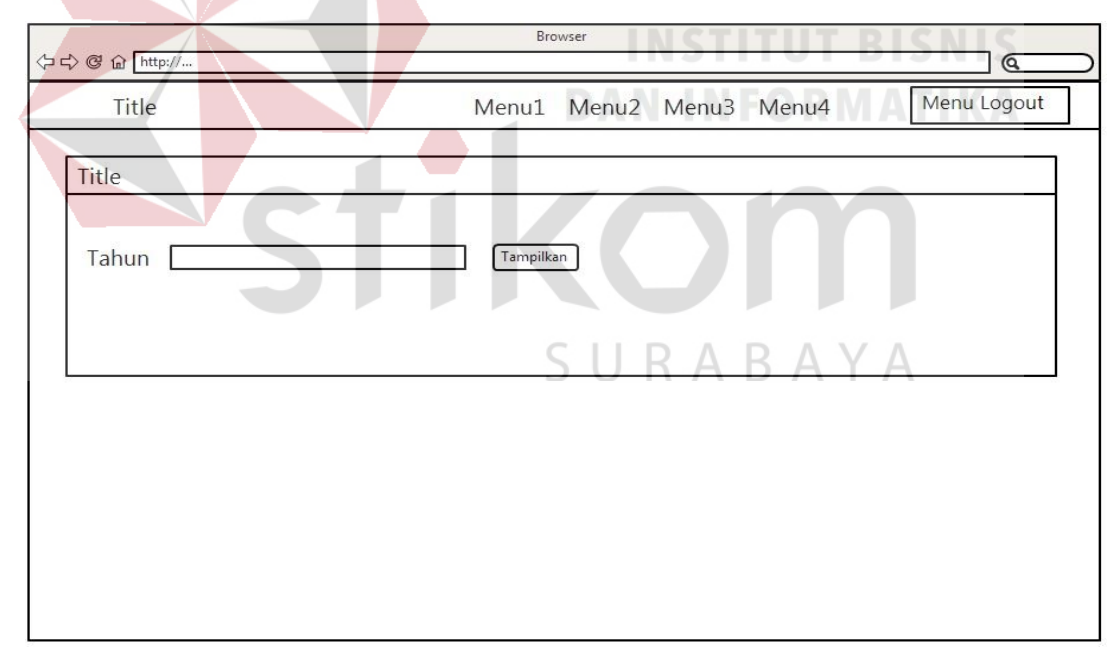

Gambar 3.23 Halaman Laporan

<span id="page-36-0"></span>Pada halaman ini pengguna harus menginputkan tahun yang diinginkan. Karena laporan yang tersedia merupakan laporan tahunan. Rancangan halaman utama laporan dapat dilihat pada [Gambar 3.23](#page-36-0).

## **F.2 Halaman Detail Laporan**

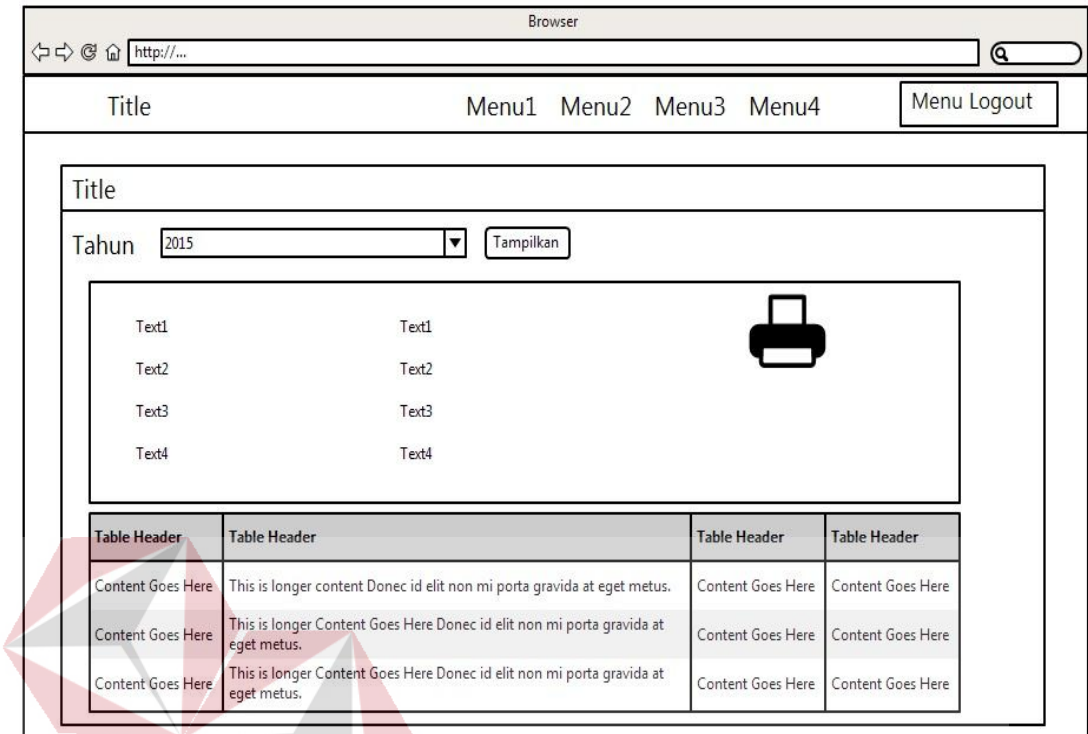

Gambar 3.24 Halaman Detail Laporan

Pada halaman detail laporan terdapat informasi mengenai klinik yaitu jumlah pasien yang berkunjung, daftar penyakit terbanyak dan dokter yang sering dikunjungi. Jika ingin mencetak laporan hanya tinggal memilih *icon printer* yang ada di samping atas. Rancangan halaman utama laporan dapat dilihat pada [Gambar 3.24](#page-36-0).

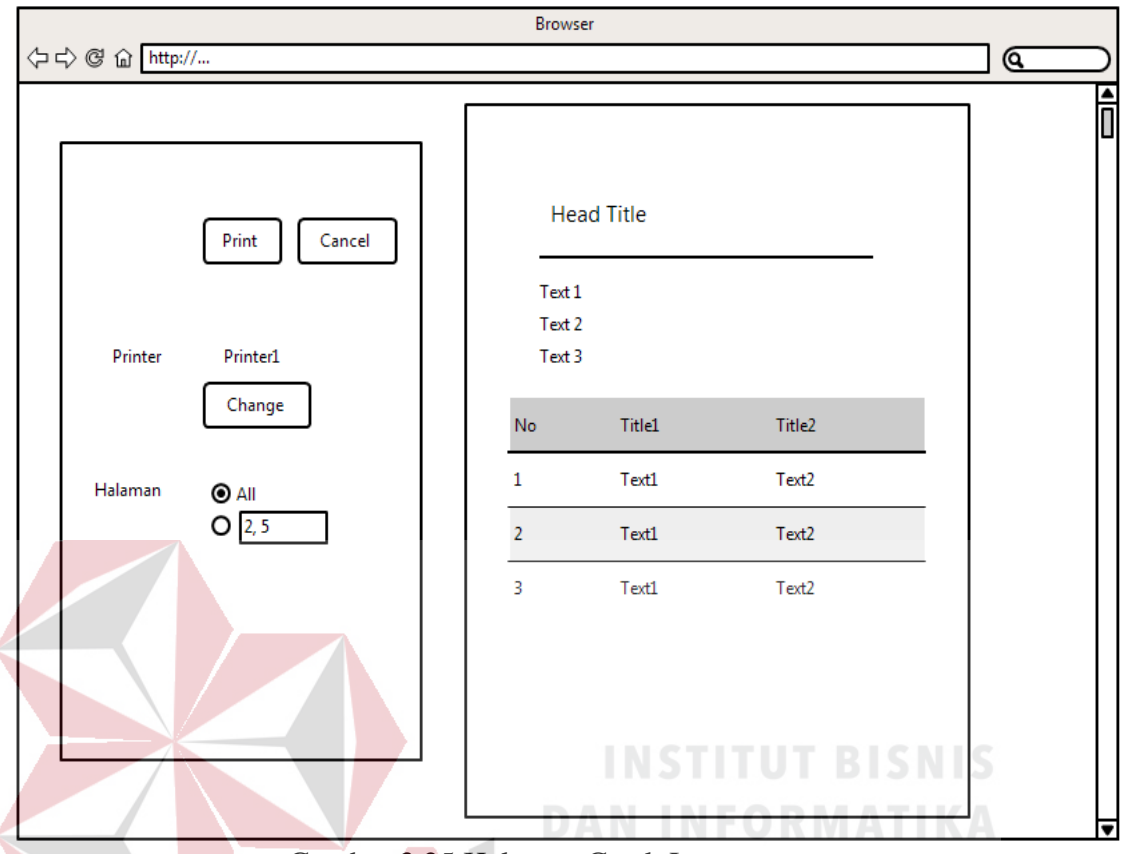

#### **F.3 Halaman Cetak Laporan**

Gambar 3.25 Halaman Cetak Laporan

Pada halaman laporan cetak *format* laporan sudah menyesuaikan, sehingga desain yang dibuat tidak membuat bingung. Isi dari halaman cetak laporan sama seperti halaman detail laporan hanya *formatnya* yang berbeda. Rancangan halaman utama laporan dapat dilihat pada [Gambar 3.25](#page-36-0).

#### **3.2.7 Rancangan Pengujian**

Untuk memastikan apakah sistem yang dirancang telah memenuhi kebutuhan pengguna dilakukan pengujian dengan pendekatan metode *black-box testing*. Dalam uji coba ini dilakukan dengan cara memasukkan data-data tertentu dan penggunaan fungsi-fungsi kontrol yang ada pada suatu *form*. Uji coba yang akan dilakukan yaitu Uji Coba Fungsi Aplikasi.

#### **A. Uji Coba Fungsi Aplikasi**

Proses uji coba dilakukan untuk mengetahui apakah fungsi-fungsi dari Aplikasi Rekam Medis telah berjalan dengan benar dan sesuai dengan kebutuhan pihak Klinik Rumah Safa Surabaya. Setiap fungsi yang disediakan akan diuji hasilnya sesuai dengan test case. Berikut ini desain uji coba pada Aplikasi Rekam Medis.

#### **A.1 Desain Uji Coba Master** *User*

Fungsi master user digunakan untuk melakukan *registrasi* atau pendaftaran akses kepada *user* agar dapat mengakses aplikasi. Pada fungsimaster user dilakukan dengan cara menginputkan *username*, *password*, nama *user* dan *user privilege*. Data ini nantinya akan digunakan untuk *login user*.

|                | Tabel 5.19 Desain Fungsi Master <i>User</i> |                     |                    |  |
|----------------|---------------------------------------------|---------------------|--------------------|--|
| Test           | Tujuan                                      | Input               | Output yang        |  |
| Case ID        |                                             |                     | diharapkan         |  |
|                | Menambahkan Data                            | Memasukan data      | Berhasil           |  |
|                |                                             | pada kemudian tekan | melakukan          |  |
|                |                                             | tombol simpan       | pendaftaran dan    |  |
|                |                                             |                     | data user telah    |  |
|                |                                             |                     | tersimpan ke       |  |
|                |                                             | SURABA              | dalam database     |  |
|                |                                             |                     | dan tampil pada    |  |
|                |                                             |                     | tabel view         |  |
| $\overline{2}$ | Membatalkan                                 | Memasukan data      | Data tidak muncul  |  |
|                | Penyimpanan Data                            | user pada kemudian  | pada halaman user, |  |
|                |                                             | tekan tombol Batal  | artinya data user  |  |
|                |                                             |                     | tidak tersimpan ke |  |
|                |                                             |                     | dalam database     |  |
| 3              | Mengubah Data                               | Mengubah data yang  | Berhasil merubah   |  |
|                |                                             | sudah ada           | data pada databse  |  |
|                |                                             |                     |                    |  |

Tabel 3.19 Desain Fungsi Master *User*

#### **A.2 Desain Uji Coba Fungsi Login**

Fungsi *login* digunakan untuk melakukan pembatasan hak akses kepada pengguna. Pada fungsi *login* dilakukan dengan cara menginputkan *username* dan *password* ini akan diketahui level *user previlege* . Desain test case untuk uji coba fungsi *login* dapat dilihat pada Tabel 3.21.

| id user       | username | password               | previlege   | nama user      |
|---------------|----------|------------------------|-------------|----------------|
| <b>USR004</b> | hasana   | 21232f297a57a5a743894a | Pendaftaran | Hasana         |
|               |          | 0e4a801fc3             |             |                |
| <b>USR005</b> | yuliana  | 45234f297a57a5a743894a | Rawat Jalan | Yuliana        |
|               |          | 0e4a801fc3             |             |                |
| <b>USR001</b> | admin    | 878af297a57a5a743894a0 | admin       | administrastor |
|               |          | e4a80167c              |             |                |

Tabel 3.20 Master User

Tabel 3.21 Desain Test Case Fungsi Login

| Test<br>Case Id             | Tujuan                 | Input                | Output yang<br>diharapkan |
|-----------------------------|------------------------|----------------------|---------------------------|
|                             | Memastikan username    | Memasukan            | Muncul pesan              |
|                             | dan password terisi    | username dan         | bahwa login gagal         |
|                             |                        | password tidak diisi |                           |
| $\mathcal{D}_{\mathcal{L}}$ | Memastikan Pemeriksaan | Memasukkan           | Muncul form               |
|                             | username dan password  | username dan         | utama (Home)              |
|                             | yang diinputkan benar  | password yang benar  |                           |
| 3                           | Memastikan Pemeriksaan | Memasukkan           | Muncul pesan              |
|                             | username dan password  | username dan         | login gagal               |
|                             | yang diinputkan benar  | password yang salah  |                           |

#### **A.3 Desain Uji Coba Tambah Pasien**

Fungsi Tambah Data Pasien digunakan oleh admin untuk melakukan penambahan data pasien dan menyimpannya dalam *database. Admin* memilih tambah pasien dan mengisikan data pasien yang ingin ditambahkan. Desain untuk uji coba fungsi tambah pasien dapat diliat pada tabel 3.22.

| <b>Test</b> | Tujuan                        | Input          | Output                      |
|-------------|-------------------------------|----------------|-----------------------------|
| Case ID     |                               |                |                             |
|             | Menghindari kolom             | Mengisikan     | Tampil pesan "              |
|             | nama pasien kosong            | pasien<br>nama | nama pasien<br>harus diisi" |
|             | karena data tersebut          | masuk          |                             |
|             | banyak menjadi <i>foreign</i> |                |                             |
|             | key ditable lainnya           |                |                             |
|             |                               |                |                             |

Tabel 3.22 Desain Uji Coba Fungsi Tambah Pasien

## **A.4 Desain Uji Coba Tambah Rawat Jalan**

Fungsi Tambah Data Rawat Jalan digunakan oleh perawat untuk melakukan *input* rawat jalan pasien dan menyimpannya dalam *database.* Semua hasil pemeriksaan oleh dokter di *input* kan pada rawat jalan. Desain untuk uji coba fungsi tambah rawat jalan dapat diliat pada tabel 3.23.

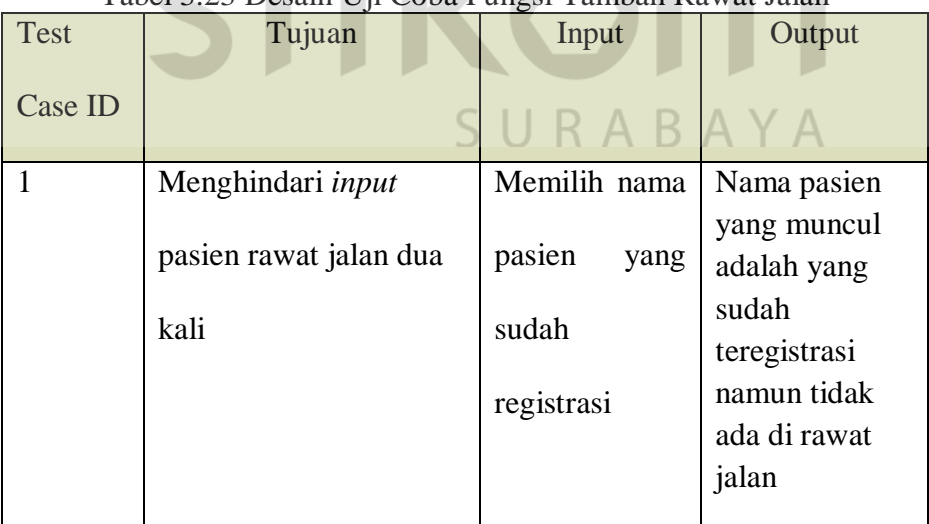

## Tabel 3.23 Desain Uji Coba Fungsi Tambah Rawat Jalan

## **A.5 Desain Uji Coba Detail Tambah Obat**

Fungsi Detail Tambah Obat digunakan oleh perawat untuk melakukan *input* obat yang diberikan pasien*.* Satu nomer *registrasi* bisa memiliki banyak data obat . Desain untuk uji coba fungsi tambah pasien dapat diliat pada tabel 3.24.

| <b>Test</b> | $\cdots$ or $\cdots$<br>Tujuan            | Input                                      | Output                                                                         |
|-------------|-------------------------------------------|--------------------------------------------|--------------------------------------------------------------------------------|
| Case ID     |                                           |                                            |                                                                                |
| 1           | Dapat menginputkan                        | Menginputkan                               | Muncul data                                                                    |
|             | banyak obat pada satu<br>nomer registrasi | obat<br>yang<br>diberikan<br>sesuai dengan | obat yang<br>diberikan pada<br>view tabel<br>untuk datu<br>nomer<br>registrasi |
|             |                                           | nomer                                      |                                                                                |
|             |                                           | registrasi                                 |                                                                                |

Tabel 3.24 Desain Uji Coba Fungsi Detail Tambah Obat

## **A.6 Desain Uji Coba Laporan**

Fungsi Laporan merupakan *output* yang dibutuhkan oleh pihak klinik*.*  Laporan tersebut menyajikan informasi pertahun dan dapat langsung dicetak. Laporan yang ditampilkan merupakan indikator bagi pihak klinik. Desain untuk uji coba fungsi tambah pasien dapat diliat pada tabel 3.25.

| <b>Test</b> | Tujuan                                         | Input                         | Output                                               |
|-------------|------------------------------------------------|-------------------------------|------------------------------------------------------|
| Case ID     |                                                |                               |                                                      |
|             | Dapat menampilkan                              | Hanya                         | Muncul                                               |
|             | informasi dari data<br>secara akurat dan dapat | menginputkan<br>tahun<br>yang | laporan yang<br>berisi<br>informasi<br>jumlah pasien |

Tabel 3.25 Desain Uji Coba Fungsi Laporan

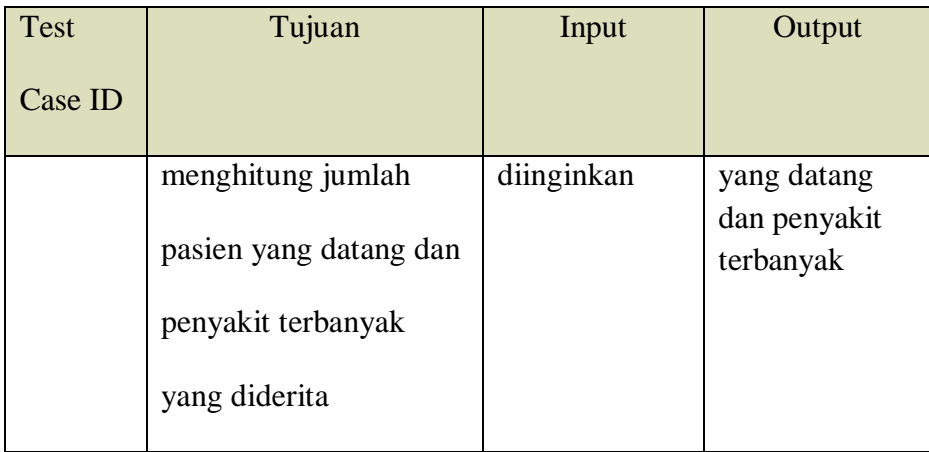

## **A.7 Desain Uji Coba Kecepatan Aplikasi**

Diperlukan waktu yang dihasilkan program dalam mengolah data pasien. Pasien yang sudah terdaftar langsung dapat dipilih saat registrasi dan tidak perlu lagi mencari data pasien lama yang membutuhkan waktu cukup lama.

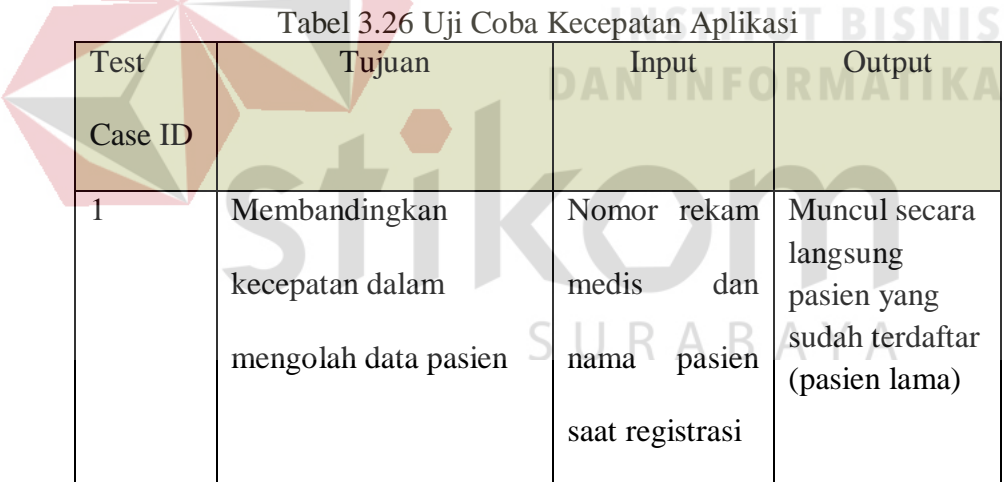